# **RANCANG BANGUN FITUR OTOMASI PROSES REGISTRASI PCN PADA PT DENSO MANUFACTURING INDONESIA MENGGUNAKAN SURAT ELEKTRONIK OUTLOOK DAN BAHASA PEMROGRAMAN PYTHON**

**(Skripsi)**

**Oleh**

# **NOPRI WIRATAMA FRILIANSA NPM 1917051020**

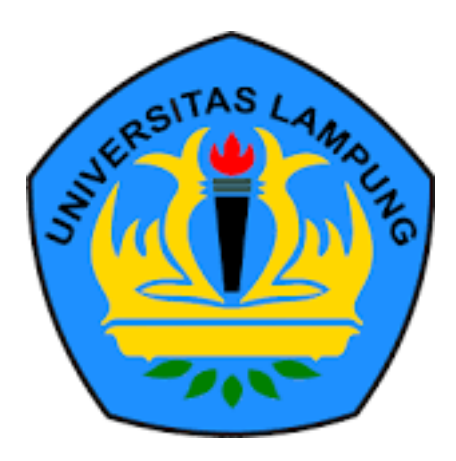

**FAKULTAS MATEMATIKA DAN ILMU PENGETAHUAN ALAM UNIVERSITAS LAMPUNG BANDAR LAMPUNG 2023**

# **ABSTRAK**

# **RANCANG BANGUN FITUR OTOMASI PROSES REGISTRASI PCN PADA PT DENSO MANUFACTURING INDONESIA MENGGUNAKAN SURAT ELEKTRONIK OUTLOOK DAN BAHASA PEMROGRAMAN PYTHON**

#### **Oleh**

#### **NOPRI WIRATAMA FRILIANSA**

*Supply Chain Management* (SCM) memiliki peran yang penting bagi suatu perusahaan dalam menghasilkan suatu produk yang berkualitas tinggi bagi konsumennya. PT Denso Manufacturing Indonesia memiliki suatu kegiatan bernama *Process Change Notice* (PCN) yang berfungsi untuk mengelola proses perubahan pada barang yang disediakan oleh *supplier.* PCN dapat terjadi apabila terdapat perubahan atas harga/bentuk/jumlah dari perjanjian yang telah disetujui sebelumnya atas barang yang disediakan oleh *supplier* kepada PT Denso Manufacturing Indonesia sebagai bahan produksi.

PT Denso Manufacturing Indonesia dalam melakukan kegiatan *Process Change Notice* (PCN) dilakukan secara konvensional yakni, *supplier* mengirimkan dokumen fisik kepada PT Denso Manufacturing Indonesia. PT Denso Manufacturing Indonesia melakukan proses digitalisasi atas kegiatan PCN. Proses digitalisasi PCN mengalami kendala dimana *supplier* tidak dapat terhubung secara langsung pada sistem yang dibuat sehingga perlunya pihak PT Denso Manufacturing Indonesia untuk memasukkan dokumen secara manual ke dalam sistem yang dibuat. Penelitian ini membahas tentang rancang bangun fitur otomasi proses registrasi PCN pada PT Denso Manufacturing Indonesia menggunakan surat elektronik outlook dan bahasa pemrograman python.

Sistem yang dibuat dalam penelitian ini dikembangkan menggunakan metode kanban dan menggunakan *framework* Laravel dan kolaborasi antara bahasa pemrograman Python, PHP, Javascript, CSS dan bahasa *markup* HTML. Dalam pengujiannya sistem ini diujikan menggunakan teknik *User Acceptance Test.* Penelitian ini menghasilkan sebuah sistem yang berguna untuk menghubungkan pihak *supplier* dan pihak PT Denso Manufacturing Indonesia dalam mengirimkan dokumen PCN secara otomatis.

Kata kunci: *Supply Chain Management*, Laravel, Otomasi, Kanban.

#### **ABSTRACT**

### **DEVELOPMENT OF PCN REGISTRATION PROCESS AUTOMATION FEATURES AT PT DENSO MANUFACTURING INDONESIA USING OUTLOOK E-MAIL AND THE PYTHON PROGRAMMING LANGUAGE**

#### **By**

### **NOPRI WIRATAMA FRILIANSA**

Supply Chain Management (SCM) has an important thing for a company in producing a high-quality product for its consumers. PT Denso Manufacturing Indonesia has an activity called Process Change Notice (PCN) which functions to manage the process of changes to goods provided by suppliers. PCN can occur if there is a change in the price/form/amount of the previously approved agreement for the goods provided by the supplier to PT Denso Manufacturing Indonesia as production materials.

PT Denso Manufacturing Indonesia in carrying out Process Change Notice (PCN) activities is carried out conventionally, suppliers send physical documents to PT Denso Manufacturing Indonesia. PT Denso Manufacturing Indonesia carries out the digitization process for PCN activities. The PCN digitization process experienced problems where suppliers could not connect directly to the system that was created, so it was necessary for PT Denso Manufacturing Indonesia to enter documents manually into the system that was created. This study discusses the development of PCN registration process automation features at PT Denso Manufacturing Indonesia using outlook e-mail and the python programming language.

The system created in this study was developed using the kanban method and using the Laravel framework and collaboration between the programming languages Python, PHP, Javascript, CSS, and HTML markup language. In testing, this system was tested using the User Acceptance Test technique. This research produces a system that is useful for connecting suppliers and PT Denso Manufacturing Indonesia in sending PCN documents with automation.

Keyword: Supply Chain Management, Laravel, Automation, Kanban.

# **RANCANG BANGUN FITUR OTOMASI PROSES REGISTRASI PCN PADA PT DENSO MANUFACTURING INDONESIA MENGGUNAKAN SURAT ELEKTRONIK OUTLOOK DAN BAHASA PEMROGRAMAN PYTHON**

**Oleh**

# **NOPRI WIRATAMA FRILIANSA**

**Skripsi** 

# **Sebagai Salah Satu Syarat untuk Mencapai Gelar SARJANA KOMPUTER**

**Pada** 

**Jurusan Ilmu Komputer Fakultas Matematika dan Ilmu Pengetahuan Alam Universitas Lampung** 

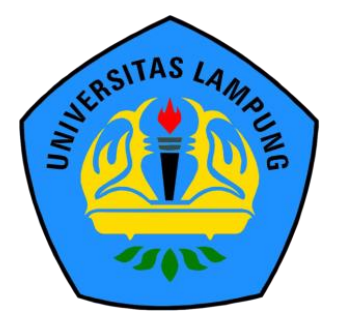

**FAKULTAS MATEMATIKA DAN ILMU PENGETAHUAN ALAM UNIVERSITAS LAMPUNG BANDAR LAMPUNG 2023**

# Judul Skripsi

**RANCANG BANGUN FITUR OTOMASI** PROSES REGISTRASI PCN PADA PT **DENSO MANUFACTURING INDONESIA MENGGUNAKAN SURAT ELEKTRONIK OUTLOOK DAN BAHASA PEMROGRAMAN PYTHON** 

Nama Mahasiswa

Nomor Pokok Mahasiswa

Program Studi

Jurusan

Fakultas

Nopri Wiratama Friliansa

1917051020

 $\cdot$ 

÷

 $\ddot{\phantom{a}}$ 

 $\ddot{\cdot}$ 

S1 Ilmu Komputer J.

: Ilmu Komputer

Matematika dan Ilmu Pengetahuan Alam

**MENYETUJUI** 

-1. Komisi Pembimbing

Didik Kurniawan, S.Si., M.T. NIP. 19800419 200501 1 004

Rahman Taufik, S.Pd., M.Kom. NIP. 199306272022031007

2. Ketua Jurusan Ilmu Komputer

Didik Kurniawan, S.Si., M.T. NIP. 19800419 200501 1 004

# **MENGESAHKAN**

1. Tim Penguji

Ketua Penguji

Didik Kurniawan, S.Si., M.T.  $\ddot{\cdot}$ 

Sekretaris Penguji

Rahman Taufik, S.Pd., M.Kom.

Penguji Utama

Aristoteles, S.Si., M.Si.

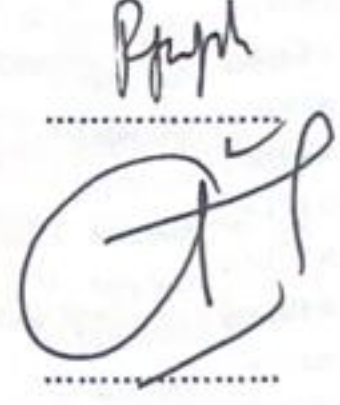

Dekan Fakultas Matematika dan Ilmu Pengetahuan Alam NEW YORKSTAN 2. uripto Dwi Yuwono, S.Si., M.T. NIP. 197407052000031001

÷

# Tanggal Lulus Ujian Skripsi: 06 Februari 2023

# **PERNYATAAN**

Saya yang bertanda tangan di bawah ini:

Nama: Nopri Wiratama Friliansa

NPM : 1917051020

Dengan ini menyatakan bahwa skripsi saya yang berjudul "Rancang Bangun Fitur Otomasi Proses Registrasi PCN pada PT Denso Manufacturing Indonesia Menggunakan Surat Elektronik Outlook dan Bahasa Pemrograman Python" merupakan karya saya sendiri, bukan karya orang lain. Semua tulisan yang tertulis dalam skripsi ini telah mengikuti kaidah penulisan karya ilmiah Universitas Lampung. Jika dikemudian hari terbukti bahwa karya tulis ilmiah saya terbukti hasil menjiplak karya orang lain, maka saya siap menerima sanksi berupa pencabutan gelar yang saya peroleh.

Bandar Lampung, 06 Februari 2023

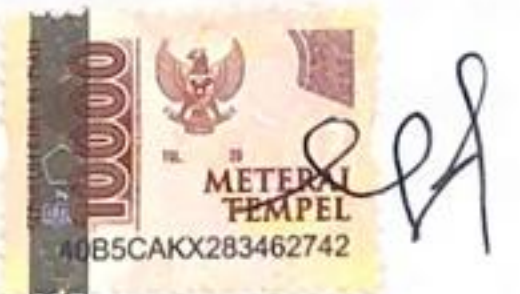

Nopri Wiratama Friliansa NPM. 1917051020

# **RIWAYAT HIDUP**

Penulis dilahirkan di Rajabasa, Bandar Lampung pada tanggal 10 November 2001, sebagai anak kedua dari dua bersaudara, dari Bapak Jufril, S.H. dan Ibu Sri Wenti, S.Pd.. Pendidikan Taman Kanak-kanak (TK) Al-Kautsar Bandar Lampung diselesaikan pada tahun 2007, Sekolah Dasar (SD) Al-Kautsar Bandar Lampung diselesaikan pada tahun 2013, Sekolah Menengah Pertama (SMP) Al-Kautsar Bandar Lampung diselesaikan pada tahun 2016, Sekolah Menengah Atas (SMA) Al-Kautsar Bandar Lampung diselesaikan tahun 2019.

Pada tahun 2019, penulis terdaftar sebagai mahasiswa Jurusan Ilmu Komputer Universitas Lampung melalui jalur SNMPTN. Kegiatan-kegiatan yang dilakukan selama menjadi mahasiswa yaitu sebagai berikut.

- 1. Menjadi Anggota Bidang Keilmuan Himpunan Mahasiswa Jurusan Ilmu Komputer periode 2021/2022.
- 2. Menjadi Asisten Dosen Jurusan Ilmu Komputer pada tahun 2020 hingga 2022.
- 3. Mengikuti Kuliah Kerja Nyata 2022 periode 1 di Kelurahan Batu Putu, Kecamatan Teluk Betung Barat, Kota Bandar Lampung.
- 4. Mengikuti Studi Independen Kampus Merdeka di PT Marka Kreasi Persada pada februari hingga juli 2022.
- 5. Mengikuti Magang Kampus Merdeka di PT Denso Manufacturing Indonesia pada September hingga desember 2022.

# **MOTTO**

"Anda mungkin tidak pernah tahu apa akibat dari tindakan Anda, tetapi jika Anda tidak melakukan apa-apa, tidak akan ada hasil."

# **-Mahatma Gandhi-**

"Jangan membunuh mimpi kerena mimpi tak pernah mati. Dia hanya akan pingsan dan bangun lagi ketika kamu sudah tua dalam bentuk penyesalan."

**-Pandji Pragiwaksono-**

# **PERSEMBAHAN**

Puji serta syukur kita haturkan kepada kehadirat Allah Subhanahu Wa Ta'ala atas segala rahmat dan karunianya yang membuat penulis dapat menyelesaikan skripsi ini dengan sebaik-baiknya. Shalawat serta salam selalu tercurahkan kepada Nabi Muhammad Shalallaahu Alaihi Wassalaam yang telah membawa umat manusia dari jaman jahiliyah ke zaman yang terang benerang ini.

> Kupersembahkan karya ini kepada: **Kedua Orang Tuaku Tersayang**

Yang selalu mendukung serta mendoakan setiap kegiatan yang saya kerjakan. Saya ucapkan terimakasih sebesar besarnya atas kasih sayang, didikan dan pengorbanan yang telah ditelah diberikannya kepada saya dan tak akan mungkin bisa terbalaskan.

**Seluruh Keluarga Besar Ilmu Komputer 2019 Jurusan Ilmu Komputer, Fakultas Matematika dan IPA, Universitas Lampung**

# **SANWACANA**

Puji syukur ke hadirat Tuhan Yang Maha Esa. Atas rahmat dan hidayah-Nya, penulis dapat menyelesaikan skripsi yang berjudul "**Rancang Bangun Fitur Otomasi Proses Registrasi PCN pada PT Denso Manufacturing Indonesia Menggunakan Surat Elektronik Outlook dan Bahasa Pemrograman Python**" dengan tepat waktu sebagai salah satu syarat untuk memperoleh gelar sarjana Komputer di Universitas Lampung.

Dalam kesempatan ini penulis ingin menyampaikan ungkapan terima kasih ini kepada:

- 1. Ayahanda Jufril, S.H. dan Ibunda Sri Wenti, S.Pd. yang selalu memberikan doa dan dukungan baik materil maupun moral dalam seluruh kegiatan yang penulis lalui.
- 2. Bapak Didik Kurniawan, S.Si., M.T. selaku Dosen Pembimbing Utama yang telah membimbing serta memberi masukan dalam proses pembuatan skripsi.
- 3. Bapak Rahman Taufik, S.Pd., M.Kom. selaku Dosen Pembimbing Pembantu yang telah membimbing serta memberi masukan dalam proses pembuatan skripsi.
- 4. Bapak Aristoteles, S.Si., M.Si. selaku Dosen Pembahas yang telah memberikan masukan dalam penelitian skripsi ini.
- 5. Ibu Yunda Heningtyas, S.Kom., M.Kom. selaku Dosen Pembimbing Akademik.
- 6. Bapak Didik Kurniawan, S.Si., M.T. selaku Ketua Jurusan Ilmu Komputer Universitas Lampung.
- 7. Bapak Dr. Eng. Suripto Dwi Yuwono, S.Si., M.T. selaku Dekan FMIPA Universitas Lampung.
- 8. Bapak dan Ibu Dosen Jurusan Ilmu Komputer FMIPA Universitas Lampung

yang telah memberikan ilmu serta pengalaman yang bermakna semasa penulis berkuliah.

- 9. Bapak Albert Aditya dan Bapak Widodo sebagai *supervisor* penulis selama melaksanakan kegiatan magang di PT Denso Manufacturing Indonesia.
- 10. Bapak Fathan Mubina sebagai *user* dari sistem yang penulis buat pada penelitian ini.
- 11. Teman-teman S1 Ilmu Komputer Angkatan 2019 yang telah memberikan pengalaman yang berharga semasa penulis berkuliah.
- 12. Raymond Faraz Yandika dan Muhammad Bintang Firdaus selaku rekan seperjuangan di bangku perkuliahan.

Bandar Lampung, 06 Februari 2023

Nopri Wiratama Friliansa NPM. 1917051020

# **DAFTAR ISI**

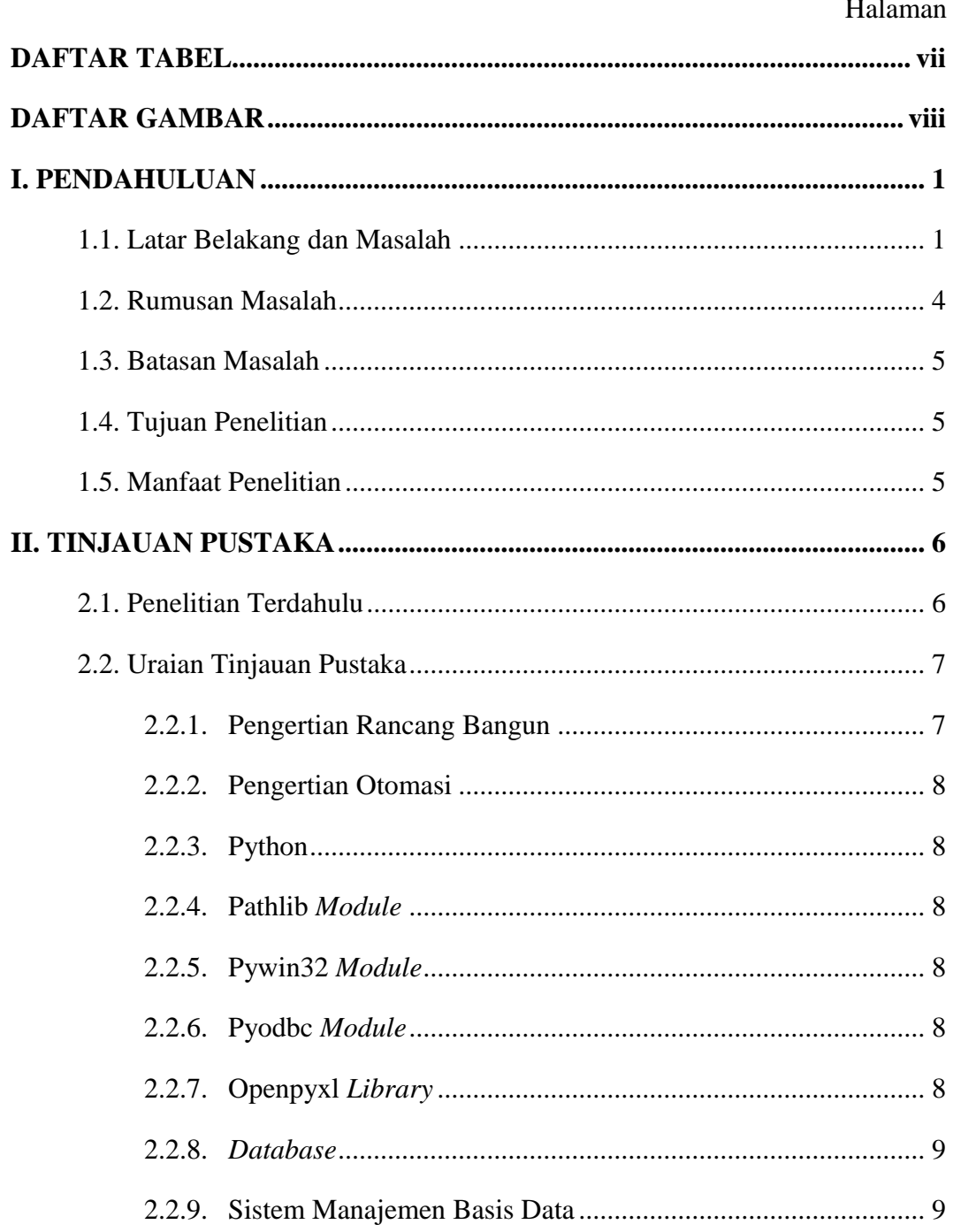

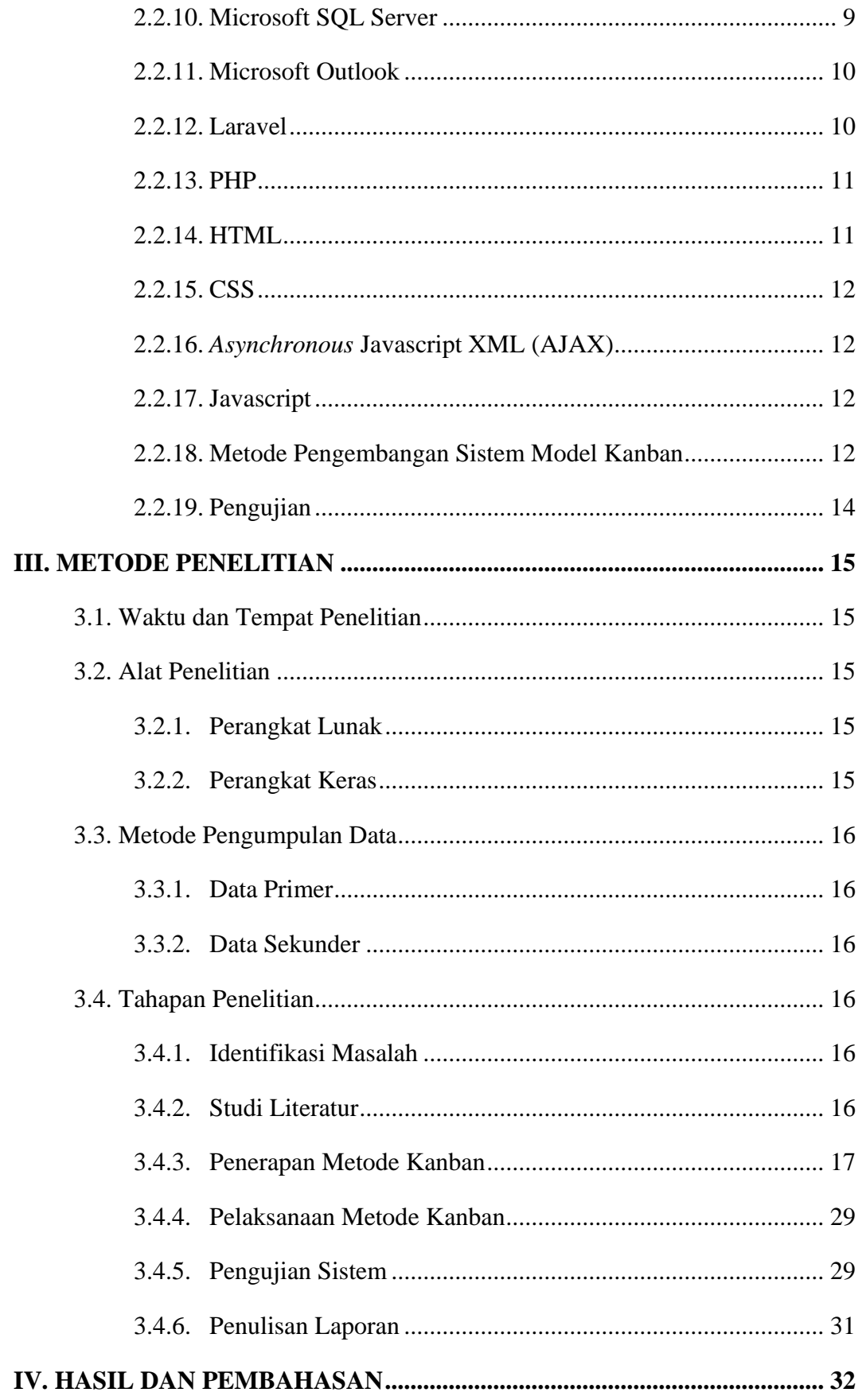

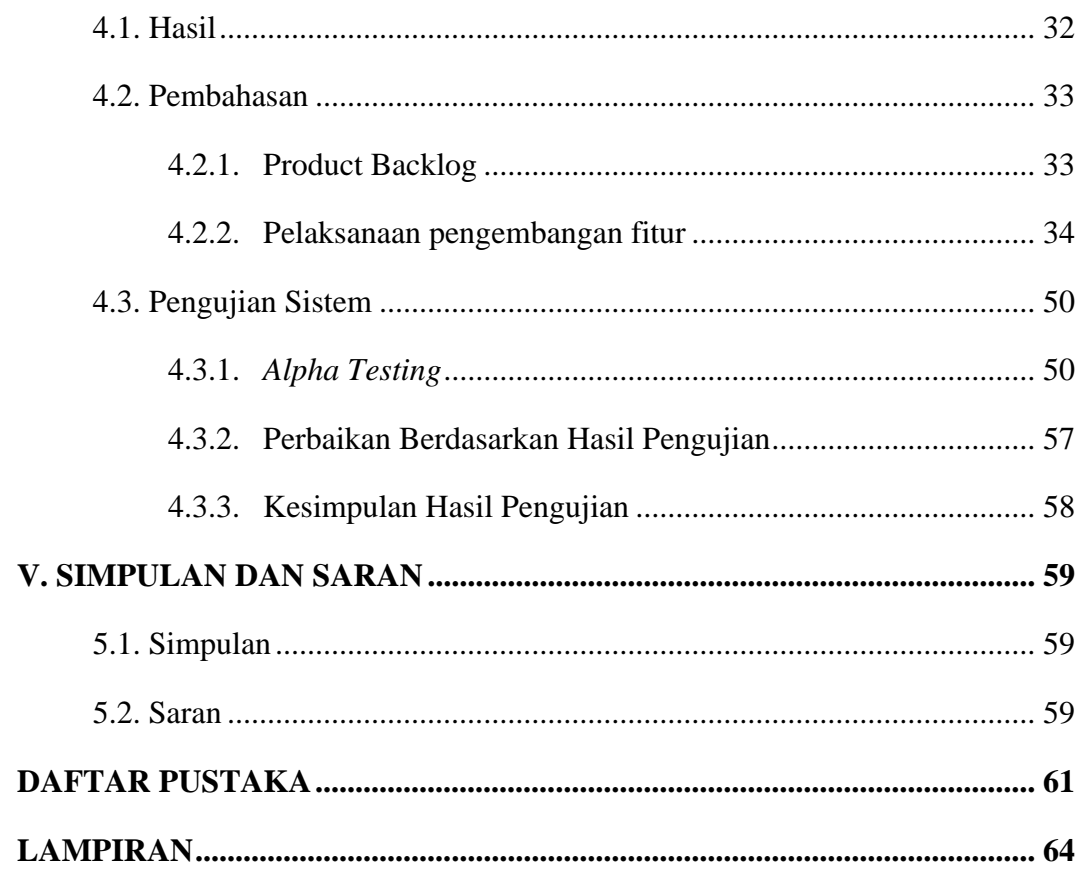

# **DAFTAR TABEL**

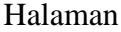

<span id="page-15-0"></span>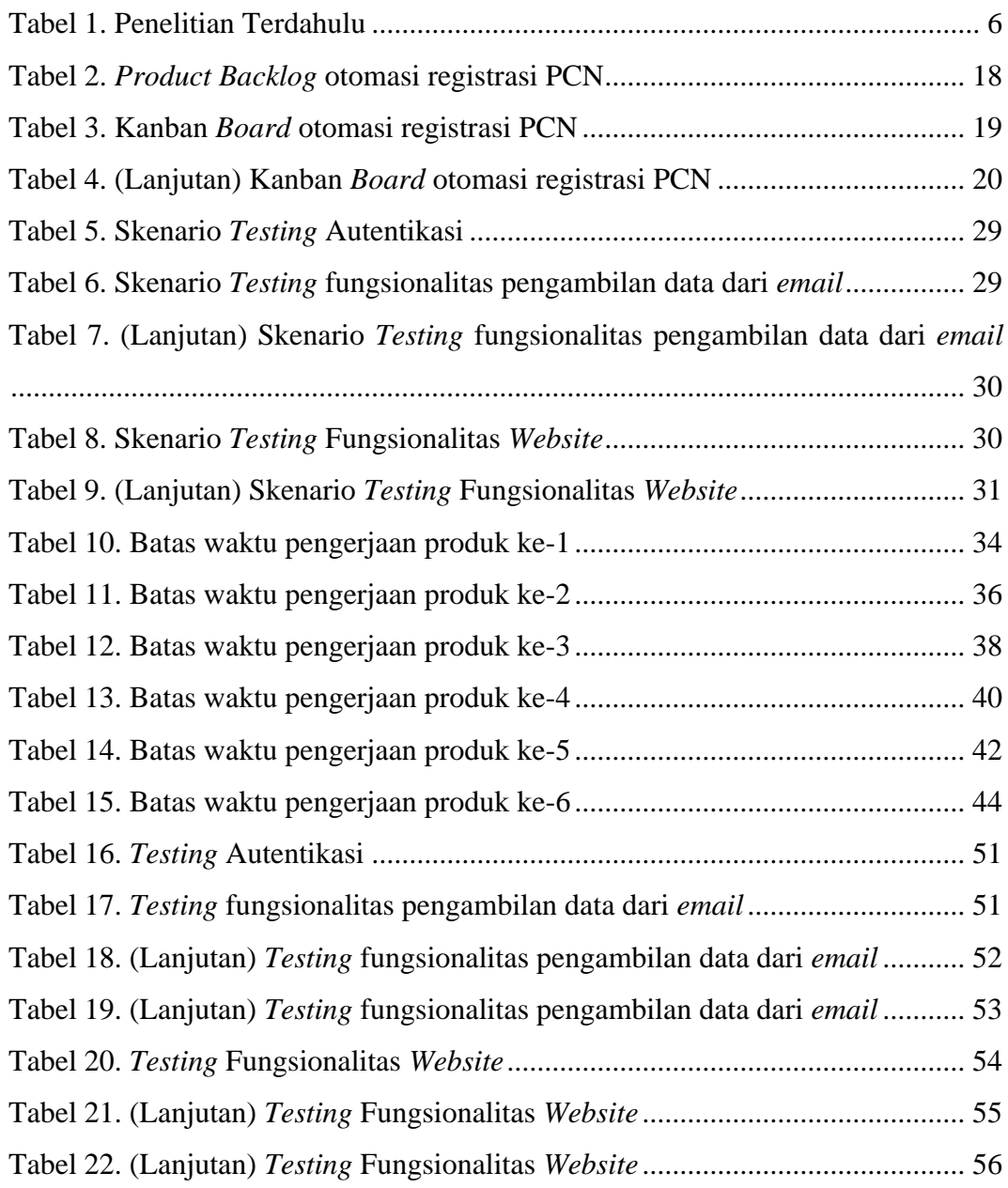

# **DAFTAR GAMBAR**

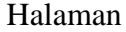

<span id="page-16-0"></span>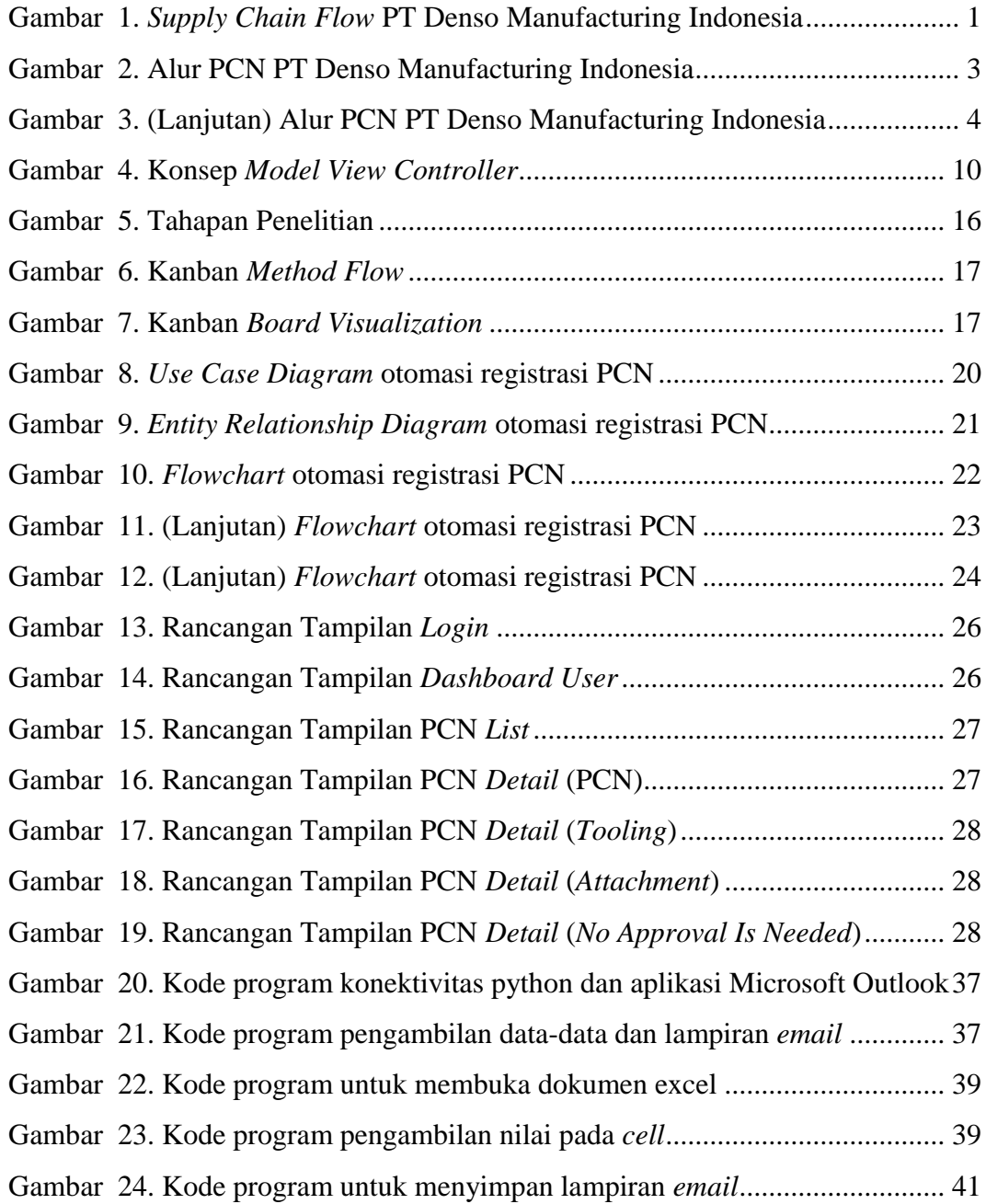

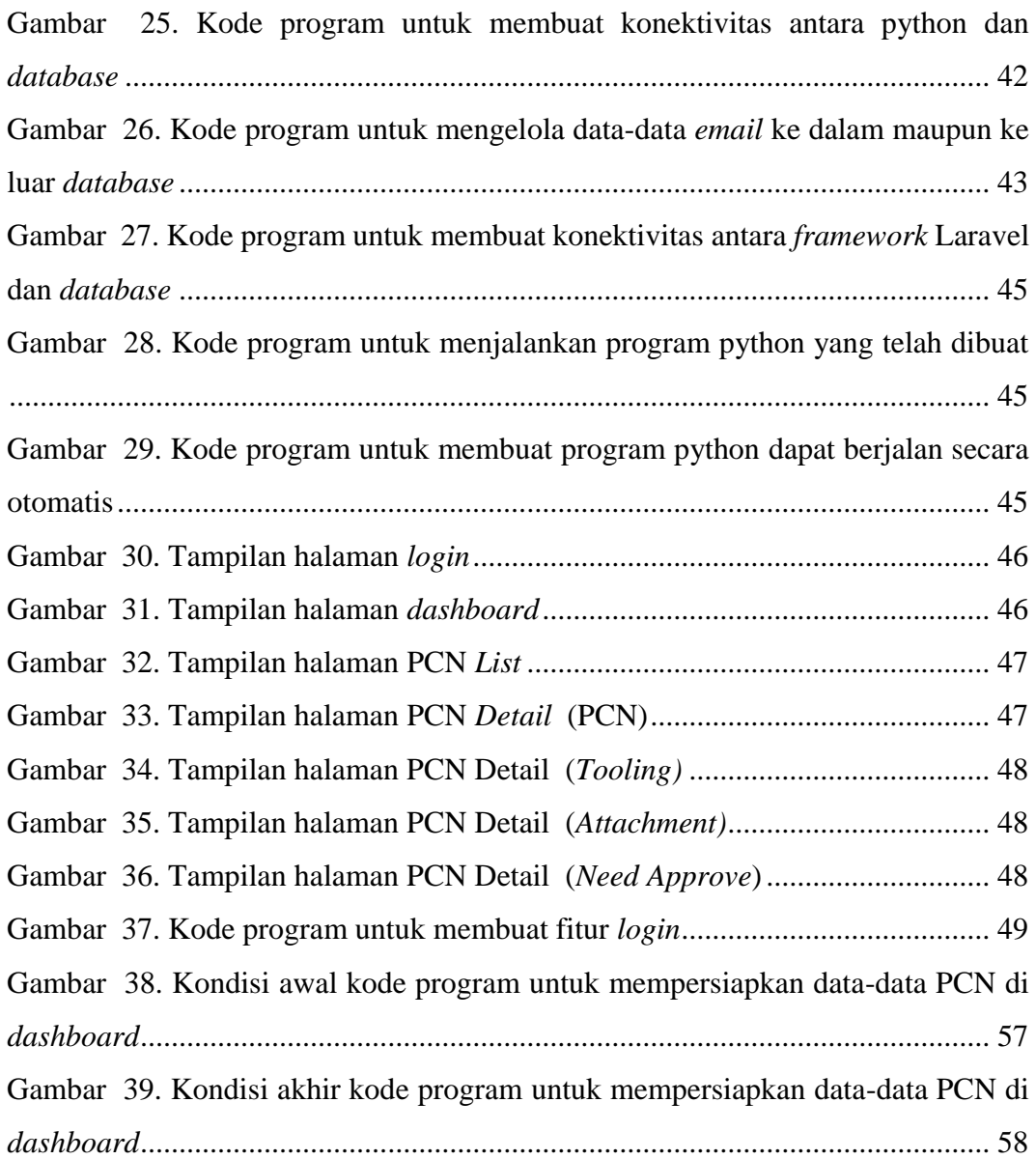

#### **I. PENDAHULUAN**

#### <span id="page-18-1"></span><span id="page-18-0"></span>**1.1. Latar Belakang dan Masalah**

*Supply Chain Management* (SCM) adalah sebuah manajemen yang memiliki tujuan untuk mendukung pemenuhan kebutuhan konsumen yang dilakukan oleh bisnis pada beberapa sektor, seperti manufaktur, ritel, dan grosir. Untuk melakukan pengelolaan rantai pasok secara maksimal, perusahaan perlu melakukan manajemen rantai pasok dengan baik (Kanya Anindita, 2022). Pada Gambar 1 menggambarkan alur rantai pasok (*Supply Chain Flow*) yang dilaksanakan pada PT Denso Manufacturing Indonesia.

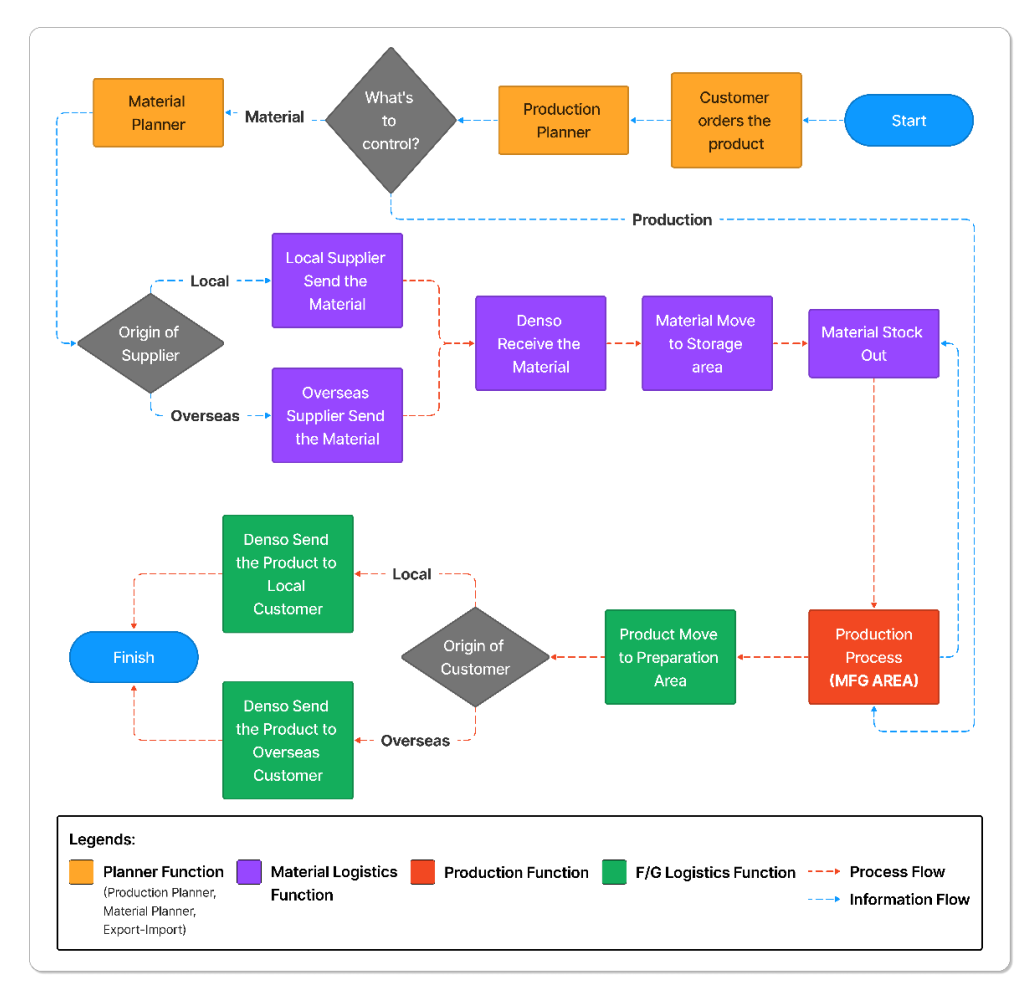

<span id="page-18-2"></span>Gambar 1. *Supply Chain Flow* PT Denso Manufacturing Indonesia

Pada Gambar 1 merupakan alur dari *Supply Chain* yang ada di PT Denso Manufacturing indonesia dimana terbagi menjadi 4 bagian. Pertama, *Planner Function* yang berfungsi untuk menentukan rencana dan keputusan apa yang ingin dilakukan pada sebuah produksi. Kedua, *Material Logistics Function* yang berfungsi untuk mengelola barang bahan produksi dari *supplier* hingga sampai pada bagian produksi. Ketiga, *Production Function* yang berfungsi untuk melaksanakan produksi untuk mengubah bahan produksi yang telah diserahkan oleh bagian sebelumnya untuk diproduksi menjadi barang yang siap dikirim ke konsumen. Keempat, *F/G Logistics Function* yang berfungsi untuk mengelola barang yang telah selesai diproduksi hingga mengirimkannya kepada konsumen yang telah memesan.

PCN atau *Process Change Notice* untuk saat ini dilaksanakan secara tatap muka atau luring. Hal ini menyebabkan dokumen-dokumen PCN harus berpindah antar bagian secara langsung dan menyebabkan seringnya dokumen tersebut hilang sehingga pelaksanaan PCN harus diulangi dari tahap awal kembali.

Departemen-departemen di PT Denso Manufacturing Indonesia yang terlibat pada kegiatan PCN mengusulkan untuk melakukan pembuatan aplikasi berbasis *website* untuk menunjang pelaksanaan PCN tersebut. Namun, dalam pelaksanaanya terdapat sebuah kendala dimana seluruh aplikasi yang dimiliki oleh PT Denso Manufacturing Indonesia tidak dapat diakses oleh pengguna yang berada di luar jaringan internet PT Denso Manufacturing Indonesia. Hal ini dapat terjadi dikarenakan PT Denso Manufacturing Indonesia tidak memberikan izin untuk membuat sebuah aplikasi secara publik. Kendala yang ada pada aplikasi tersebut, membuat supplier dari pihak di luar PT Denso Manufacturing Indonesia tidak dapat mengakses aplikasi PCN tersebut untuk melakukan registrasi PCN.

Penulis akan membuat sebuah sistem automasi untuk memudahkan pihak *procurement* dalam mengelola data-data dan lampiran registrasi PCN yang telah dikirimkan oleh pihak *supplier* ke *email* yang telah ditentukan melalui *website* PCN. Alur sistem digitalisasi PCN di PT Denso Manufacturing Indonesia dapat dilihat pada Gambar 2 dan Gambar 3.

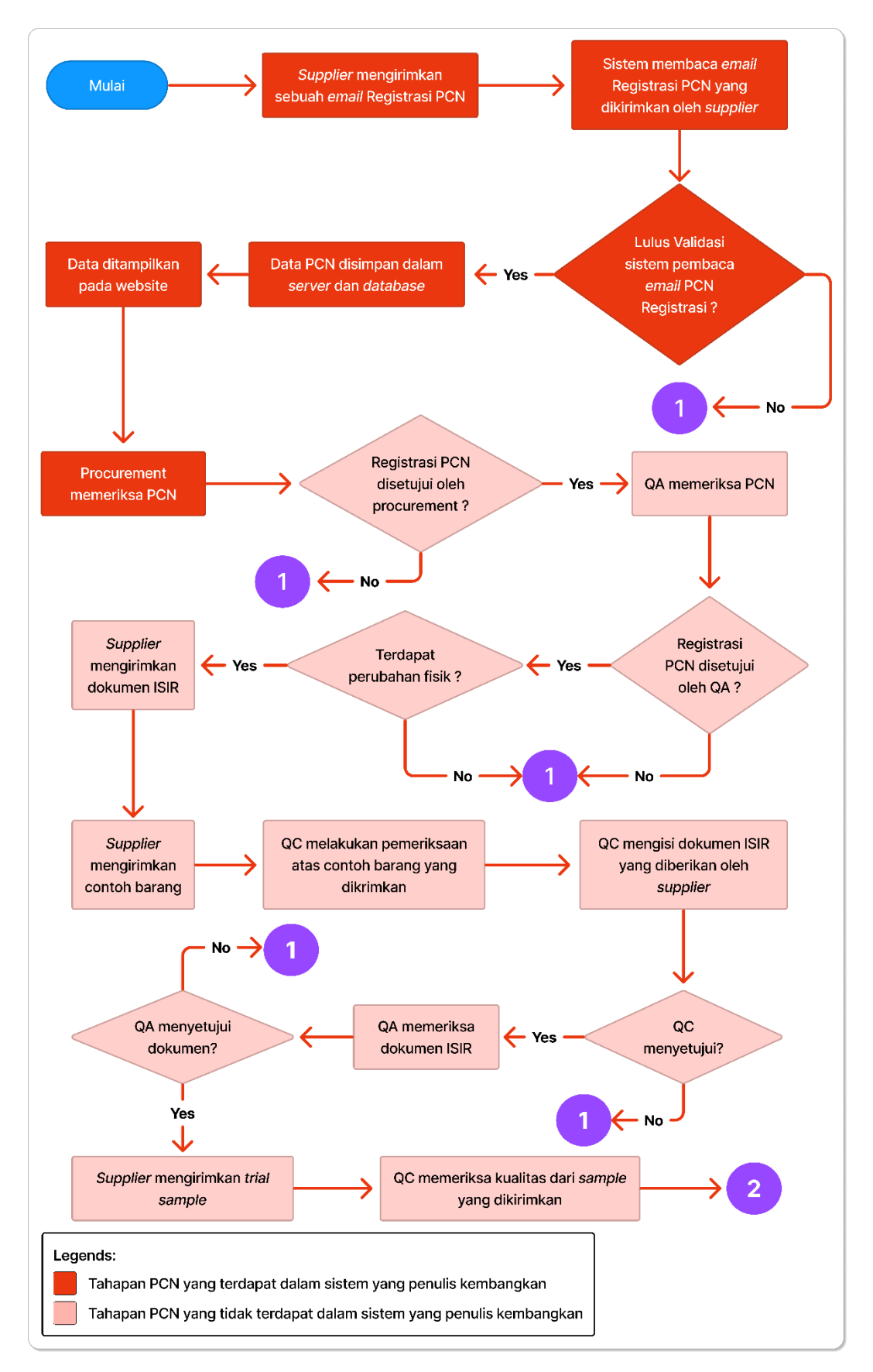

<span id="page-20-0"></span>Gambar 2. Alur PCN PT Denso Manufacturing Indonesia

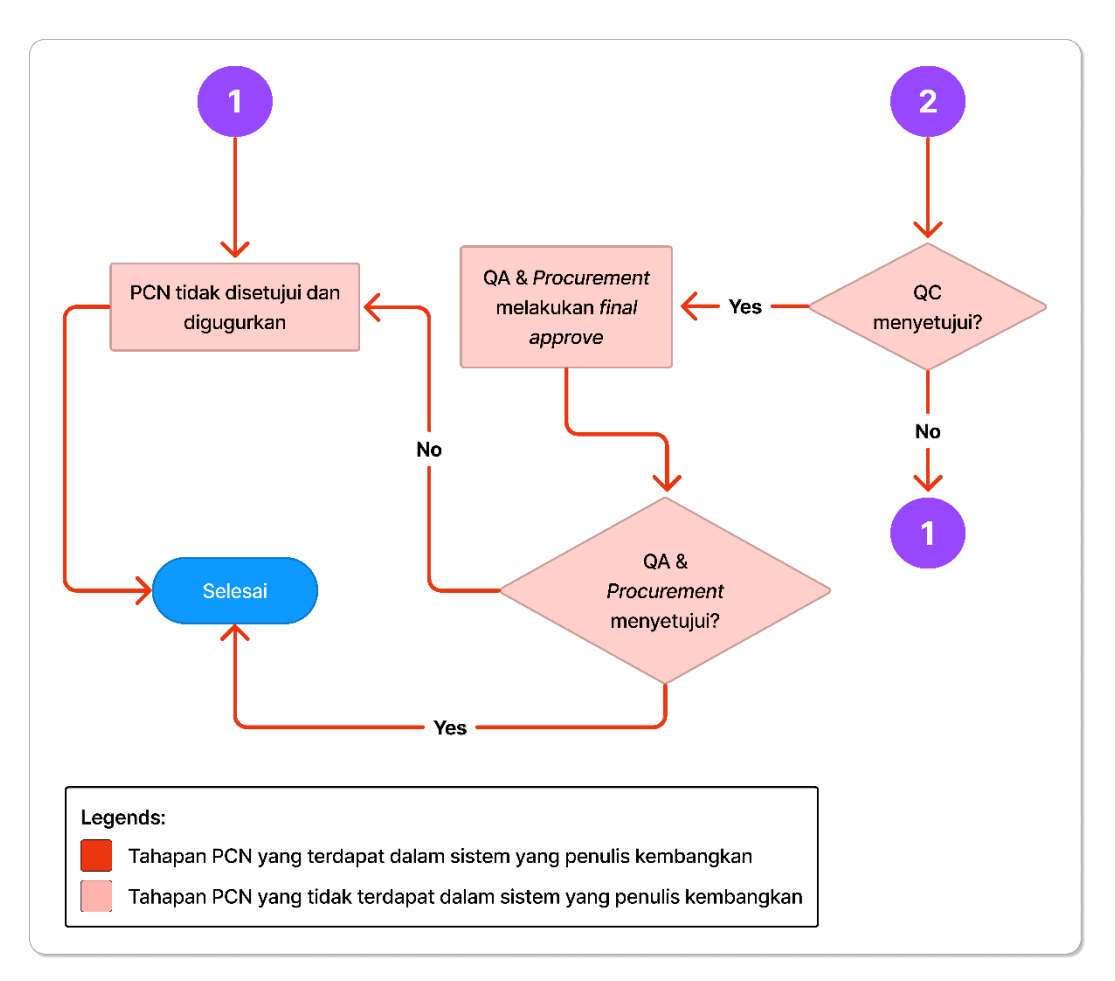

Gambar 3. (Lanjutan) Alur PCN PT Denso Manufacturing Indonesia

<span id="page-21-1"></span>Proses pelaksanaan PCN di PT Denso Manufacturing Indonesia dapat dilihat pada Gambar 2 dan Gambar 3. Pada Gambar 2 dan Gambar 3 terlampir alur secara menyeluruh dari proses PCN (*Process Change Notice*) yang ada di PT Denso Manufacturing Indonesia dimana dibagi menjadi dua bagian yaitu bagian yang penulis kerjakan dan bagian yang tidak penulis kerjakan.

# <span id="page-21-0"></span>**1.2. Rumusan Masalah**

Berdasarkan permasalahan yang ada maka rumusan masalah yang akan diangkat pada penelitian ini yaitu bagaimana membangun sebuah fitur otomasi registrasi PCN berbasis *website* untuk membantu pelaksanaan registrasi PCN atau Process Change Notice di PT Denso Manufacturing Indonesia.

#### <span id="page-22-0"></span>**1.3. Batasan Masalah**

Penelitian ini dibatasi oleh beberapa hal, yaitu :

- 1. Sistem ini hanya untuk mengakses data-data dan lampiran PCN yang diberikan oleh *supplier* kepada PT Denso Manufacturing Indonesia melalui surat elektronik dan dilanjutkan dengan menampilkannya pada website PT Denso Manufacturing Indonesia dalam bentuk *dashboard,* PCN *list,* dan *detail* PCN.
- 2. Sistem ini menggunakan aplikasi Microsoft Outlook sebagai perantara antara *email* dan sistem.
- 3. Sistem ini hanya dapat berjalan apabila terdapat minimal sebuah akun yang telah melakukan *login* di dalam aplikasi Microsoft Outlook pada perangkat yang digunakan sebagai server untuk sistem ini.
- 4. Sistem ini hanya dapat dijalankan pada server yang menggunakan sistem operasi windows dan sistem ini berbasis website.
- 5. Sistem ini hanya digunakan oleh pihak PT Denso Manufacturing Indonesia secara internal.

#### <span id="page-22-1"></span>**1.4. Tujuan Penelitian**

Tujuan yang ingin dicapai dalam penelitian ini adalah untuk memudahkan PT Denso Manufacturing Indonesia dalam melakukan kegiatan registrasi PCN secara digital dengan berbasis website sehingga kegiatan tersebut dapat terlaksana dengan maksimal.

#### <span id="page-22-2"></span>**1.5. Manfaat Penelitian**

Adapun manfaat penelitian ini adalah memudahkan PT Denso Manufacturing Indonesia dalam melakukan pengelolaan data-data dan lampiran registrasi PCN secara digital dan dapat terhubung dengan pihak *supplier.*

# **II. TINJAUAN PUSTAKA**

# <span id="page-23-1"></span><span id="page-23-0"></span>**2.1. Penelitian Terdahulu**

Penelitian terdahulu merupakan penelitian yang telah dilakukan sebelumnya dengan tujuan untuk membandingkan penelitian yang pernah dilakukan dengan penelitian yang akan dilakukan. Selain itu, penelitian terdahulu akan dijadikan sebagai pedoman dalam upaya tinjauan pustaka terkait dengan penelitian yang dilakukan. Penelitian tersebut antara lain.

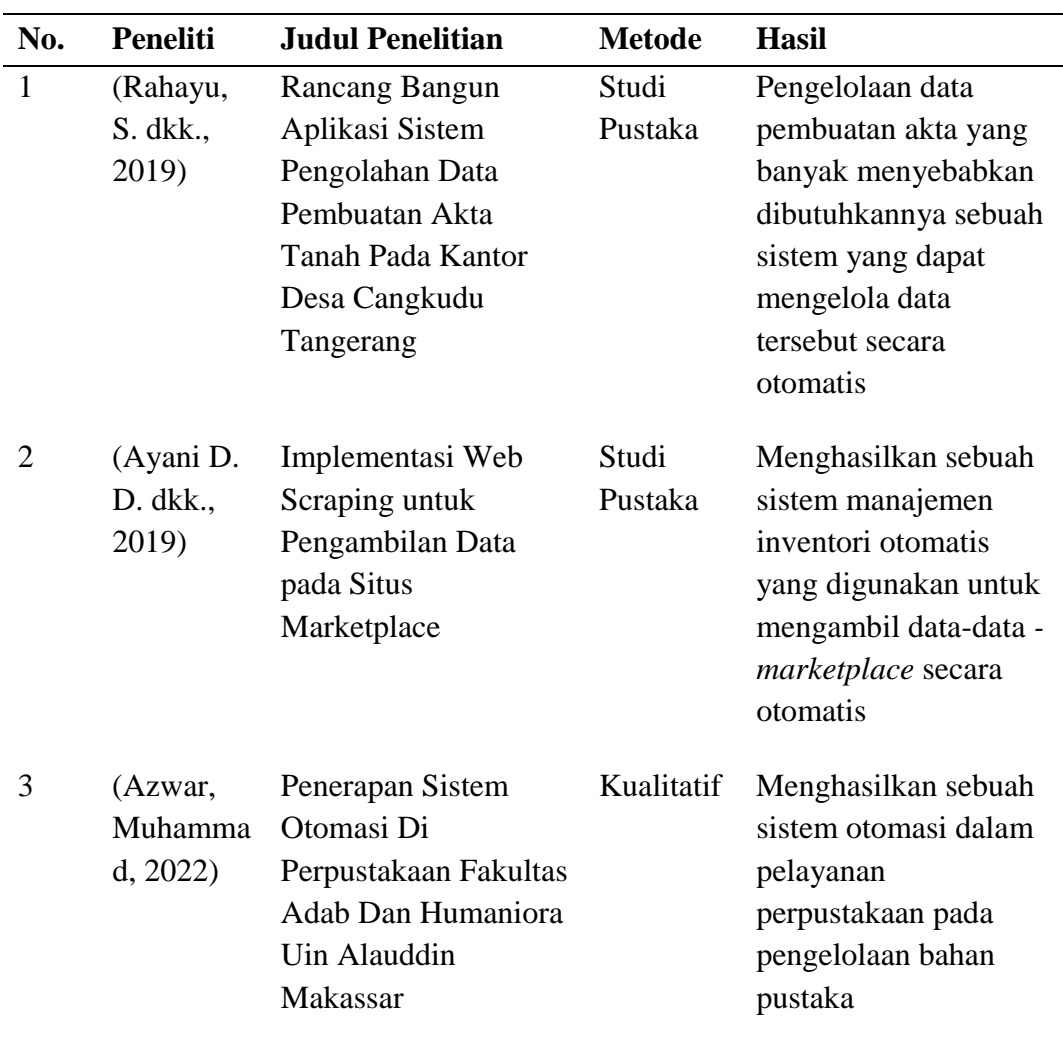

#### <span id="page-23-2"></span>Tabel 1. Penelitian Terdahulu

Pertama, (Rahayu, S. dkk., 2019) melakukan penelitian tentang pembuatan sebuah sistem yang dapat digunakan untuk mengelola data pembuatan akta secara otomatis menggunakan aplikasi berbasis *website* sehingga dapat mempercepat proses pembuatan akta tanah tersebut.

Kedua, Penelitian yang dilakukan (Ayani D. D. dkk., 2019) yaitu tentang membuat sebuah sistem yang dapat mengumpulkan data data yang ada pada marketplace secara otomatis. Hasil dari penelitian ini menyimpulkan bahwa Pengambilan data (*Web Scraping*) yang dilakukan *Marketplace* berhasil dilakukan dan dapat menyajikan hasil yang sesuai dengan kebutuhan*.*

Ketiga, Penelitian yang dilakukan (Azwar, Muhammad, 2022) menyimpulkan dengan adanya sistem otomatis pada pelayanan perpustakaan sangat membantu kinerja pustakawan dalam mengelola perpustakaan dengan efektif dan efisien sehingga memberikan kepuasan tersendiri dalam memberikan layanan kepada para pemustaka.

#### <span id="page-24-0"></span>**2.2. Uraian Tinjauan Pustaka**

Berikut ini terdapat beberapa teori yang memiliki keterkaitan dengan penelitian yang akan dilakukan.

#### <span id="page-24-1"></span>**2.2.1. Pengertian Rancang Bangun**

Rancang Bangun merupakan suatu perencanaan, penggambaran, dan pembuatan sketsa atau perencanaan dari berbagai bagian penyusun yang terpisah menjadi suatu kesatuan yang utuh dan berfungsi (Gunawan dkk., 2021). Permasalahan dapat timbul dari suatu sistem yang telah ada yang mengakibatkan terjadinya suatu proses rancang bangun yang memiliki tujuan untuk meningkatkan kinerja pada sistem yang dibuat.

#### <span id="page-25-0"></span>**2.2.2. Pengertian Otomasi**

Otomasi merupakan sebuah cara untuk melakukan penggantian tenaga kerja manusia dengan kekuatan mesin dengan tujuan pelaksanaan serta pengelolaan pekerjaan tersebut dapat dilaksanakan secara otomatis dan dapat menghilangkan kebutuhan atas pengawasan dari pihak manusia (Mardika, R. D. dkk., 2022).

#### <span id="page-25-1"></span>**2.2.3. Python**

Python adalah sebuah bahasa pemrograman serbaguna yang dapat dijalankan pada berbagai macam arsitektur sistem. Bahasa pemrograman python dapat digunakan untuk melakukan kegiatan aplikasi di banyak bidang, mulai dari web development hingga machine learning (Ayunindya, 2022b).

#### <span id="page-25-2"></span>**2.2.4. Pathlib** *Module*

Pathlib *Module* merupakan sebuah modul pada bahasa python yang terdiri atas berbagai kelas yang masing-masing mewakili jalur sistem *file* secara semantik dan dapat berjalan untuk sistem operasi yang berbeda (Ihritik, 2022).

#### <span id="page-25-3"></span>**2.2.5. Pywin32** *Module*

Pywin32 Merupakan sebuah modul python yang dikembangkan untuk Microsoft Windows dapat mengakses ke banyak API Win32 (PRADEEPCHEEKATLA-MSFT, 2022).

#### <span id="page-25-4"></span>**2.2.6. Pyodbc** *Module*

Pyodbc merupakan sebuah modul Python yang berlisensi *open source* dengan tujuan untuk memudahkan akses *database* ODBC. Modul ini mengimplementasikan spesifikasi DB API 2.0 tetapi dikemas dengan lebih banyak kenyamanan Pythonic (mkleehammer, 2022).

#### <span id="page-25-5"></span>**2.2.7. Openpyxl** *Library*

Openpyxl merupakan sebuah *library* python yang dapat digunakan untuk membaca dan menulis dokumen Excel dengan extensi xlsx/xlsm/xltx/xltm (Gazoni & Clark, 2022).

#### <span id="page-26-0"></span>**2.2.8.** *Database*

Basis data (*Database*) adalah suatu kumpulan dari berbagai data yang saling berhubungan satu dengan yang lainya. *Database* tersimpan di perangkat keras yang dimana data tersebut dapat dimanipulasi dengan perangkat lunak. Database merupakan suatu komponen yang memiliki peran penting dalam sebuah sistem informasi, karena merupakan sebuah dasar atau pondasi dalam menyediakan informasi bagi para penggunanya (Oktafiani, 2020).

#### <span id="page-26-1"></span>**2.2.9. Sistem Manajemen Basis Data**

Sistem Manajemen Basis Data atau *Database Management System* (DBMS) adalah suatu sistem perangkat lunak yang memungkinkan para pemakai untuk membuat, memelihara, mengontrol, dan mengakses basis data dengan cara praktis serta efisien. DBMS dapat digunakan untuk melayani kebutuhan berbagai macam pengguna yang memiliki kebutuhan akan sebuah akses yang berbeda-beda. DBMS pada umumnya menyediakan berbagai fasilitas atau fitur-fitur yang dapat memungkinkan data yang dimiliki dapat diakses dengan mudah, aman, dan cepat (Oktafiani, 2020).

#### <span id="page-26-2"></span>**2.2.10. Microsoft SQL Server**

Microsoft SQL Server merupakan salah satu *relational database management system* atau RDBMS yang dapat digunakan oleh seorang *database administrator*. Microsoft SQL Server memiliki kemampuan yang cukup mumpuni dalam menunjang manajemen data dalam suatu *database*. *Software* ciptaan microsoft ini untuk pemakaiannya bisa dilakukan di berbagai *platform* yang ada. Mulai dari *personal computer* atau PC, jaringan server yang terhubung dengan *cloud* dan yang lainnya. Microsoft SQL Server sangatlah kompatibel dalam semua platform apapun dan dinilai mumpuni dalam segala hal di bidang manajemen data sehingga banyak perusahaan yang menggunakannya. Namun, pengguna tetap saja harus memperhatikan *hardware* maupun *software* yang telah dipersyaratkan oleh Microsoft sebagai pembuatnya (Maulid, 2022).

#### <span id="page-27-0"></span>**2.2.11. Microsoft Outlook**

Microsoft Outlook adalah suatu aplikasi *mail client* yang paling banyak digunakan saat ini. Selain karena *user friendly*, mengatur *email* ke Outlook juga bisa digunakan untuk penyimpanan *file email* seperti *email* terkirim dan *email* diterima secara langsung di perangkat yang digunakan. Microsoft Outlook dapat menjadi sebuah solusi alternatif untuk permasalahan *email*. Fungsi utama dari Microsoft Outlook ini adalah untuk mengirim, menerima, maupun membaca pesan *email* yang masuk. Namun selain itu, Microsoft Outlook ini memiliki fungsi lain yang bisa digunakan, mulai dari membuat jadwal kerja, kalender, dan catatan (Player, 2021).

#### <span id="page-27-1"></span>**2.2.12. Laravel**

Laravel merupakan sebuah *framework* PHP dengan kode terbuka (*open source*) dengan desain MVC (*Model-View-Controller*) yang digunakan untuk membangun aplikasi website. Framework ini pertama kali dibangun oleh Taylor Otwell pada tanggal 22 Februari 2012 (Abdulloh, 2018).

#### **2.2.12.1. Metode MVC (***Model-View-Controller***)**

Metode MVC memecah struktur aplikasi menjadi 3 bagian seperti pada Gambar 4. Pertama, *model* yang digunakan sebagai sarana pemrosesan. Kedua, *controller*  digunakan sebagai sarana untuk melakukan proses manipulasi. Ketiga, *view* digunakan sebagai sarana pembuatan tampilan (Alkaff dkk., 2021).

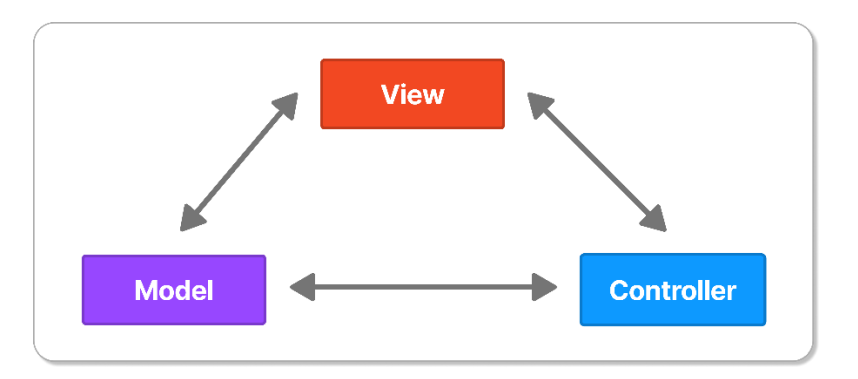

Gambar 4. Konsep *Model View Controller*

### <span id="page-27-2"></span>**a. Model**

*Model* adalah sebuah bagian kode program yang berfungsi untuk mengelola *database*, bagian-bagian dari *model* adalah kumpulan fungsi yang saling terhubung langsung ke *database* guna melakukan pengelolaan data, seperti *create, update, delete*, dan lain-lain. mengacu kepada bagian *View*.

#### **b. View**

*View* adalah sebuah bagian kode program yang berisi kumpulan kode yang merupakan implementasi atas rancangan tampilan yang telah dibuat sebelumnya. *View* adalah kode yang mengontrol tampilan situs web. *View* juga digunakan untuk menampilkan data-data yang dibutuhkan kepada pengguna dan dapat menerima masukkan dari pengguna, dapat disimpulkan bahwa *view* adalah halaman web.

#### **c. Controller**

*Controller* adalah sebuah bagian kode program yang berisi kumpulan perintah yang bertanggung jawab untuk melakukan pemrosesan dan pengiriman data ke situs web. *Controller* dapat menerima permintaan data dari pengguna yang kemudian melakukan pemrosesan sesuai dengan yang dibutuhkan.

#### <span id="page-28-0"></span>**2.2.13. PHP**

PHP atau *Hypertext Preprocessor* atau adalah bahasa penulisan kode *open source* yang telah banyak digunakan dalam pengembangan suatu website (*web development*). Bahasa pemrograman ini pada umumnya digunakan dalam komunikasi sisi server, dan saat ini bahasa ini telah didukung oleh hampir semua sistem (Ayunindya, 2022a).

#### <span id="page-28-1"></span>**2.2.14. HTML**

HTML atau *Hypertext Markup Language* merupakan suatu *markup* standar untuk membuat dan menyusun halaman dan aplikasi web. Biasanya, penggunaan umum HTML adalah untuk menyusun pada bagian heading, paragraf, table, dan tautan pada halaman suatu web. Meskipun susunannya normal seperti kode bahasa pemrograman yang lainnya, perlu diketahui bahwa HTML bukanlah suatu bahasa pemrograman. HTML tidak dapat dianggap sebagai sebuah bahasa pemrograman karena HTML tidak bisa memberikan fungsi yang dinamis. Sekarang, bahasa markup ini telah disepakati sebagai standar web resmi, dikelola oleh *World Wide Web Consortium* (W3C), yang juga memiliki tugas untuk melakukan perilisan pembaruan secara rutin dari HTML (Ayunindya, 2022c).

#### <span id="page-29-0"></span>**2.2.15. CSS**

CSS merupakan suatu bahasa *Cascading Style Sheet* yang biasanya digunakan untuk mengatur tampilan pada elemen yang tertulis dalam bahasa markup, seperti contohnya HTML. CSS berfungsi untuk memisahkan konten dari tampilan visualnya pada situs. CSS diciptakan serta dikembangkan oleh W3C (*World Wide Web Consortium*) pada tahun 1996 dengan alasan yang sederhana. Awalnya HTML tidak dilengkapi dengan *tag* yang berfungsi untuk memformat halaman (Uly, 2019).

### <span id="page-29-1"></span>**2.2.16.** *Asynchronous* **Javascript XML (AJAX)**

AJAX adalah singkatan dari Asynchronous JavaScript and XML. Ini adalah serangkaian pengembangan web untuk membangun situs web dan aplikasi yang lebih responsif. AJAX memungkinkan halaman web memperbarui kontennya tanpa pengguna harus memuat ulang halaman (Gudeliauskas, 2022).

#### <span id="page-29-2"></span>**2.2.17. Javascript**

JavaScript adalah bahasa pemrograman yang digunakan oleh para *developer* untuk menciptakan suatu interaksi yang lebih dinamis pada sebuah halaman web, aplikasi, *server*, atau *game*. Web *developer* umumnya menggunakan bahasa JavaScript diikuti dengan HTML dan CSS karena ketiganya bisa bekerja sama dalam Menyusun sebuah web (Uly, 2022).

#### <span id="page-29-3"></span>**2.2.18. Metode Pengembangan Sistem Model Kanban**

Kanban adalah suatu metode yang sering dikenal dengan istilah papan visualisasi proses pekerjaan. Kanban digunakan sebagai media untuk memvisualisasikan tahapan suatu proses pengembangan perangkat lunak. Kanban merupakan hasil pengembangan dari metode scrum yang dimana memiliki tujuan agar suatu tim *developer* dapat melaksanakan proses *agile* dengan rapi dan benar (Gustino, 2018).

#### **2.2.18.1. Tahapan Metode Kanban**

#### **a.** *Analyze*

Tahapan pertama kali dilakukan adalah melakukan analisis permasalahan yang ada bersama tim pengembangan sistem. Tahapan ini akan menghasilkan solusi-solusi atas permasalahan yang ada.

#### **b.** *Product Backlog*

*Product Backlog* merupakan hasil dari tahap sebelumnya yaitu *Analyze*, *product backlog* berisikan hal-hal yang perlu untuk dikerjakan guna menghasilkan sebuah produk yang sesuai dengan kebutuhan.

#### **c. Kanban** *Board*

Kanban dilakukan sebagai sarana dalam memvisualisasikan suatu tahapan pekerjaan guna menjalankan solusi-solusi yang telah ditentukan. Visualisasi digunakan untuk memudahkan kolaborasi antara tim dengan daftar tugas yang merupakan hasil identifikasi kebutuhan pengembangan. Visualisasi papan kanban terdiri dari tiga kolom, yaitu *To*-*Do*, *Doing*, dan *Done*.

### **d.** *Limit Work*

Tahapan ini merupakan tahapan penentuan batasan waktu pengerjaan atas sistem yang sedang dibuat dengan manfaat sebagai upaya untuk menghindari terjadinya keterlambatan proses karena tugas yang dikerjakan masih mengalami kendala. Oleh karena kanban *board* berisi segmentasi tugas yang harus diselesaikan dengan batasan waktu yang telah ditentukan maka perlu adanya pembatasan di setiap segmen. Setiap anggota tim dapat menarik/*pull* tugas yang telah terselesaikan.

#### **e.** *Improvement*

Tahapan ini merupakan tahapan dimana developer menghasilkan sebuah perubahan pada produk yang dibuat berdasarkan tahapan-tahapan sebelumnya.

# **f.** *Feedback* **&** *Repairing*

Metode kanban memiliki bagian yang bernama umpan balik atau komentar pada semua tahapan atau tugas sehingga dapat memberikan informasi jika terdapat suatu kesalahan pada proses suatu pengembangan. Umpan balik atau komentar tersebut diberikan oleh *leader project* dalam mengevaluasi proses secara konstan dan dapat digunakan sebagai pedoman dalam melakukan perbaikan.

#### **g.** *Retrospection*

Tujuan dari terdapatnya tahapan ini adalah sebagai sarana bagi tim untuk mendiskusikan kinerja kerja tiap-tiap minggu atau dalam kurun waktu tertentu yang telah ditentukan di awal. Tahapan awal hingga tahapan terakhir yaitu *retrospection* akan dilakukan berulang-ulang hingga pengembangan selesai dilakukan.

#### <span id="page-31-0"></span>**2.2.19. Pengujian**

Pengujian pada *software* yang telah dibuat dengan tujuan untuk melakukan pemeriksaan semua kesalahan yang terdapat pada *software* tersebut. Pengujian dilakukan agar tidak terjadinya kerugian yang dapat timbul akibat adanya kesalahan pada *software* yang dikembangkan (Ningrum dkk., 2019).

#### **2.2.19.1. Pengujian** *User Acceptance Test*

Menurut (Yusmita dkk., 2020) *User Acceptance Test* merupakan sebuah proses pengujian yang dilakukan langsung oleh pengguna dengan menghasilkan sebuah *output* yaitu dokumen hasil pengujian yang dapat dijadikan sebagai bukti bahwa *software* sudah dapat diterima dan sudah memenuhi kebutuhan yang diminta. UAT yang digunakan pada penelitian ini dengan menggunakan kuesioner. Selama UAT, Pengguna yang sebenarnya menguji aplikasi untuk memastikan aplikasi dapat menangani tugas-tugas yang diperlukan dalam skenario yang telah dibuat serta sesuai dengan spesifikasi yang telah ditentukan.

Perhitungan dilakukan dalam pengujian *User Acceptance Test* menggunakan skala likert. Skala likert merupakan salah satu skala penilaian yang menyajikan pilihan skala nilai untuk mengukur tingkat persetujuan terhadap sesuatu. Skala Likert dapat digunakan sebagai sarana untuk mengukur sikap, pendapat, dan persepsi seseorang atau sekelompok atas suatu kejadian dimana tiap-tiap pertanyaan memiliki bobot nilai. Adapun bobot penilaian untuk tiap-tiap skenario yang diujikan pada pengujian penelitian ini dibagi menjadi lima kategori yaitu Sangat Baik (nilai lima), Baik (nilai empat), Cukup Baik (nilai tiga), Kurang Baik (nilai dua), dan Tidak Baik (nilai satu). Perhitungan akhir atas hasil *User Acceptance Test* dilakukan dengan rumus berikut:

$$
Na = \frac{(SB * 5) + (B * 4) + (CB * 3) + (KB * 2) + (TB * 1)}{Jumlah\,, s = 5}
$$

# **III. METODE PENELITIAN**

#### <span id="page-32-1"></span><span id="page-32-0"></span>**3.1. Waktu dan Tempat Penelitian**

Penelitian dilakukan pada semester ganjil 2022/2023 bertempat di PT Denso Manufacturing Indonesia.

### <span id="page-32-2"></span>**3.2. Alat Penelitian**

Penelitian ini menggunakan alat dengan masing-masing spesifikasinya adalah sebagai berikut:

#### <span id="page-32-3"></span>**3.2.1. Perangkat Lunak**

Dalam penelitian ini perangkat lunak yang digunakan adalah:

- a. Windows Server 2016 Standard
- b. Aplikasi:
	- 1. Visual Studio Code Versi 1.73.1
	- 2. Chrome Web Browser Versi 108.0.5359.98
	- 3. Microsoft Outlook 2019
	- 4. Microsoft SQL Server Management Studio 18

#### <span id="page-32-4"></span>**3.2.2. Perangkat Keras**

Dalam penelitian ini perangkat keras yang digunakan adalah sebuah komputer dengan spesifikasi:

- a. Intel® Xeon® Dual CPU E5-2620 v3 @ 2.40GHz
- b. 8 Gb RAM
- c. Penyimpanan HDD 1 TB

#### <span id="page-33-0"></span>**3.3. Metode Pengumpulan Data**

#### <span id="page-33-1"></span>**3.3.1. Data Primer**

Data primer didapatkan dari observasi dan wawancara langsung mengenai penggunaan sistem yang telah ada di PT Denso Manufacturing Indonesia.

#### <span id="page-33-2"></span>**3.3.2. Data Sekunder**

Data sekunder diperoleh dari studi kepustakaan seperti jurnal, buku, artikel dan situs resmi. Situs resmi menyediakan informasi tentang penerapan *Framework* Laravel dan studi serupa.

#### <span id="page-33-3"></span>**3.4. Tahapan Penelitian**

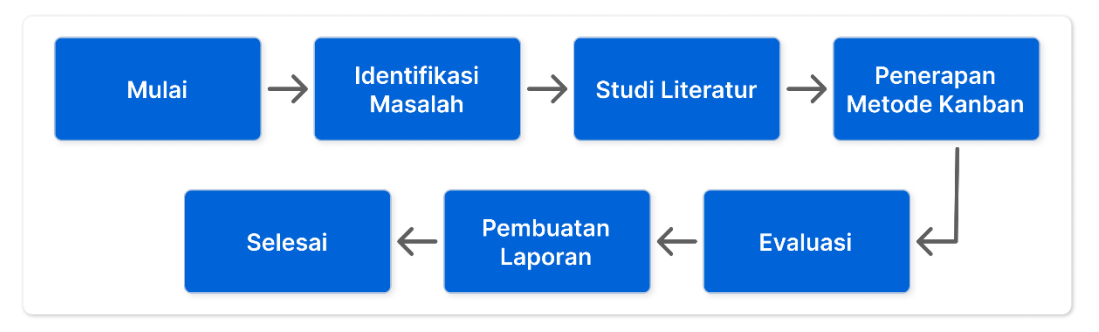

Gambar 5. Tahapan Penelitian

<span id="page-33-6"></span>Pada penelitian ini terdapat lima tahapan seperti pada Gambar 5, yaitu Identifikasi Masalah, Studi Literatur, Penerapan Metode Kanban, Evaluasi Sistem, dan Pembuatan Laporan.

#### <span id="page-33-4"></span>**3.4.1. Identifikasi Masalah**

Identifikasi masalah merupakan tahapan untuk mengidentifikasi masalah. Hasil dari tahap ini adalah *Product Backlog* yang akan digunakan pada pengembangan sistem.

#### <span id="page-33-5"></span>**3.4.2. Studi Literatur**

Studi literatur adalah sebuah teknik pengumpulan data menggunakan dokumendokumen yang akan digunakan dalam analisis dan pengembangan pada sebuah sistem. Studi literatur berupa penelitian terdahulu dapat dilihat pada Tabel 1. Tujuan yang didapat dari melakukan studi literatur pada penelitian ini yaitu dapat membuat penelitian yang dilakukan menjadi lebih baik.

#### <span id="page-34-0"></span>**3.4.3. Penerapan Metode Kanban**

Gambar 6 merupakan visualisasi dari metode kanban *board* yang terdiri dari tahapan *Analyze* yang kemudian menghasilkan *Product Backlog,* dilanjutkan dengan membuat *Kanban Board* seperti yang ada pada Gambar 7*,* lalu membuat *Limit Work* guna menentukan batas waktu pengerjaan, kemudian menghasilkan sebuah *Improvement,* dilanjutkan dengan *Feedback & Repairing* dari *leader*, dan siklus ditutup dengan tahapan *Retrospection.*

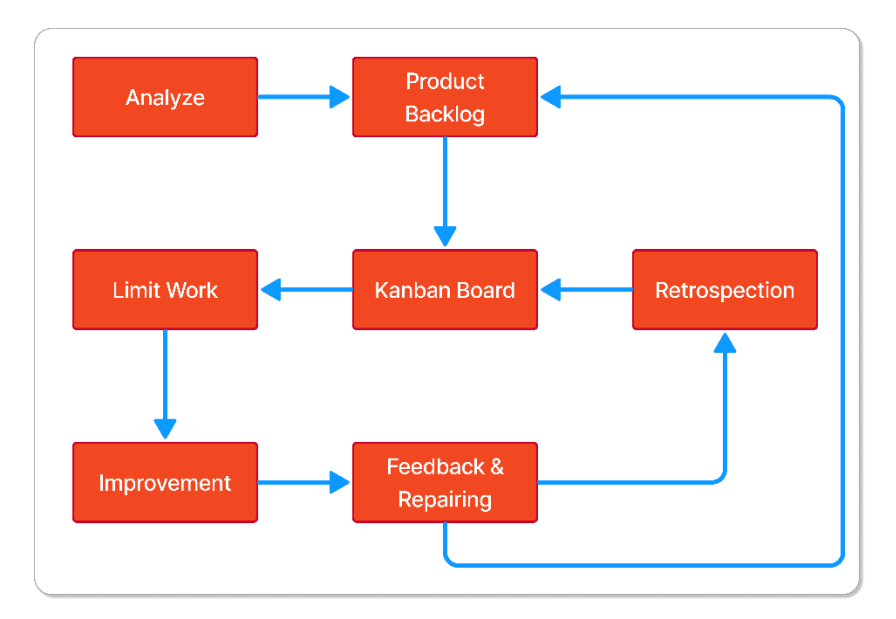

Gambar 6. Kanban *Method Flow*

<span id="page-34-1"></span>

| <b>To Do</b>                          | Doing                                                                                                    | <b>Done</b>                                         |
|---------------------------------------|----------------------------------------------------------------------------------------------------|-----------------------------------------------------|
| <b>The Committee of the Committee</b> | $\overline{\phantom{a}}$<br><u> Tanzania de la contenentación de la contenentación de la contenentación de la contenentación de la contenentación de la contenentación de la contenentación de la contenentación de la contenentación de la contenentación d</u>             | <u> The Communication of the Communication of</u>   |
|                                       | _______<br>$\blacksquare$                                                                                                    | <u>a sa Baratan Ing</u><br>$\overline{\phantom{a}}$ |
| $\blacksquare$                        | $\equiv$<br><u> Termin di San Tanzania di San Tanzania di San Tanzania di San Tanzania di San Tanzania di San Tanzania di San</u>                                                                                                    |                                                     |
|                                       | ________<br><u>and the second second second second second second second second second second second second second second second second second second second second second second second second second second second second second second sec</u><br>$\overline{\phantom{a}}$ |                                                     |

<span id="page-34-2"></span>Gambar 7. Kanban *Board Visualization*

# **3.4.3.1.** *Product Backlog*

*Product Backlog* pada penelitian ini dapat dilihat pada Tabel 2.

<span id="page-35-0"></span>Tabel 2. *Product Backlog* otomasi registrasi PCN

| No.            | <b>Nama</b>                           | <b>Deskripsi</b>                                                                                                    |
|----------------|---------------------------------------|----------------------------------------------------------------------------------------------------|
| $\mathbf{1}$   | Fitur Login                           | Mengimplementasikan fitur login<br>di<br>yang<br>dalamnya ada pembatasan hak akses.                                                                                                    |
| $\overline{2}$ | Fitur pengambilan email<br>attachment | Mengimplementasikan<br>fitur<br>pengambilan<br>attachment email dengan subject tertentu yang<br>kemudian disimpan pada server dengan folder<br>yang telah ditentukan.                                                                                                    |
| 3              | Fitur extract dokumen<br>excel        | Melakukan extract data pada dokumen excel<br>yang merupakan hasil dari fitur pengambilan<br>attachment email yang kemudian data tersebut<br>disimpan pada <i>database</i> yang telah ditentukan                                                                                   |
| 4              | Dashboard                             | akan<br>Dashboard<br>menampilkan<br>informasi<br>tentang jumlah PCN yang sedang berjalan dan<br>telah selesai baik dengan status approved atau<br>rejected, jumlah PCN berdasarkan tipe, dan<br>daftar PCN yang membutuhkan persetujuan dari<br>akun yang sedang melakukan login. |
| 5              | <b>PCN</b> List                       | PCN List akan menampilkan daftar dari seluruh<br>PCN yang telah terdaftar pada website PCN<br>melalui proses otomasi PCN registration<br>menggunakan surat elektronik outlook dan<br>bahasa pemrograman python.                                                                   |
| 6              | <b>PCN</b> Detail                     | PCN Detail akan menampilkan detail dari PCN<br>diterima<br>seperti<br>data-data<br>dan<br>yang<br>lampirannya.                                                                                                    |

*Product Backlog* pada Tabel 2. Merupakan hasil analisis kebutuhan pengembangan website yang dilakukan oleh *developer*. Kemudian, *Product Backlog* menjadi acuan dalam proses pembuatan kanban *board* seperti pada Tabel 3 dan Tabel 4.

| No.            | Produk                                                                                                    | <b>Tugas</b>                                                                                                    |
|----------------|----------------------------------------------------------------------------------------------------|----------------------------------------------------------------------------------------------------|
| $\mathbf{1}$   | Pra-produksi                                                                                                    | Menganalisis sistem pengambilan data dari<br>$\bullet$<br>email yang telah ada sebelumnya.<br>Instalasi bahasa pemrograman PHP dan Python<br>$\bullet$<br>Instalasi framework Laravel<br>$\bullet$<br>Membuat database menggunakan SQL Server                                               |
| $\overline{2}$ | Pengambilan data-data<br>dan lampiran PCN<br>yang dikirimkan<br>supplier melalui email<br>yang telah terhubung<br>dengan aplikasi<br>Microsoft outlook. | <i>Import</i> modul Pywin32.<br>Melakukan login menggunakan email yang yang<br>$\bullet$<br>telah ditentukan di aplikasi Microsoft Outlook.<br>Menghubungkan program python<br>dengan<br>$\bullet$<br>aplikasi Microsoft Outlook.<br>Mengambil data-data dan lampiran<br>email<br>terpilih. |
| 3              | Extract data yang<br>terdapat pada lampiran<br>lampiran email terpilih<br>dengan nama dokumen<br>"PCN-<br>Regristration.xlsx" dan<br>"PO-Tooling.xlsx". | Import library Openpyxl.<br>Membuka masing-masing <i>file</i> terpilih.<br>$\bullet$<br>Membaca nilai pada cell yang telah ditentukan.<br>Menyimpan nilai cell yang telah ditentukan pada<br>$\bullet$<br>beberapa variabel sesuai dengan cell yang<br>diambil nilainya.                    |
| 4              | Menyimpan Lampiran<br>email terpilih pada<br>folder yang telah<br>ditentukan di server.                                                                 | Import modul pathlib.<br>Menyimpan lampiran-lampiran email terpilih.                                                                                                    |
| 5              | Menyimpan data-data<br>email terpilih pada<br>database yang telah<br>ditentukan.                                                                        | Import modul Pyodbc.<br>Menghubungkan program python<br>dengan<br>$\bullet$<br>database yang telah ditentukan.<br>Mengelola data-data yang telah diambil pada<br>email terpilih ke dalam maupun ke luar database<br>yang telah ditentukan.                                                  |

<span id="page-36-0"></span>Tabel 3. Kanban *Board* otomasi registrasi PCN

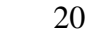

| No. | <b>Produk</b>                                                                                           | <b>Tugas</b>                                                                                                    |
|-----|----------------------------------------------------------------------------------------------------|----------------------------------------------------------------------------------------------------|
| 6   | Menampilkan data-<br>data dan lampiran<br>email yang telah<br>berhasil<br>disimpan<br>pada website PCN. | • Membuat koneksi antara framework Laravel dan<br>database.<br>• Menjalankan program python untuk mengambil data-<br>data dan lampiran <i>email</i> registrasi PCN secara<br>otomatis.<br>• Membuat tampilan <i>Login, Dashboard</i> , PCN <i>List</i> , dan<br>PCN Detail.<br>• Membuat fitur $Login$ .<br>• Menampilkan data-data <i>dashboard</i> PCN<br>yang<br>diambil pada <i>database</i> untuk ditampilkan di<br>Dashboard PCN.<br>• Menampilkan notifikasi atas proses pengambilan data<br>oleh program python.<br>• Menampilkan data-data PCN List yang diambil pada<br>database untuk ditampilkan di PCN List.<br>• Menampilkan data-data PCN Detail yang diambil<br>pada <i>database</i> untuk ditampilkan di PCN Detail. |
|     |                                                                                                    |                                                                                                    |

<span id="page-37-0"></span>Tabel 4. (Lanjutan) Kanban *Board* otomasi registrasi PCN

*Product Backlog* dan Kanban *Board* yang ada pada Tabel 2 dan Tabel 3 merupakan hasil dari diskusi antara *Developer* dan *Leader*. Mengacu pada *Product Backlog*  dan Kanban *Board* yang ada maka dihasilkan sebuah *Use Case Diagram* yang dapat dilihat pada Gambar 8 dimana *user* dapat melihat data dari *email* PCN *registration,*  mengelola *dashboard,* dan mengelola daftar PCN.

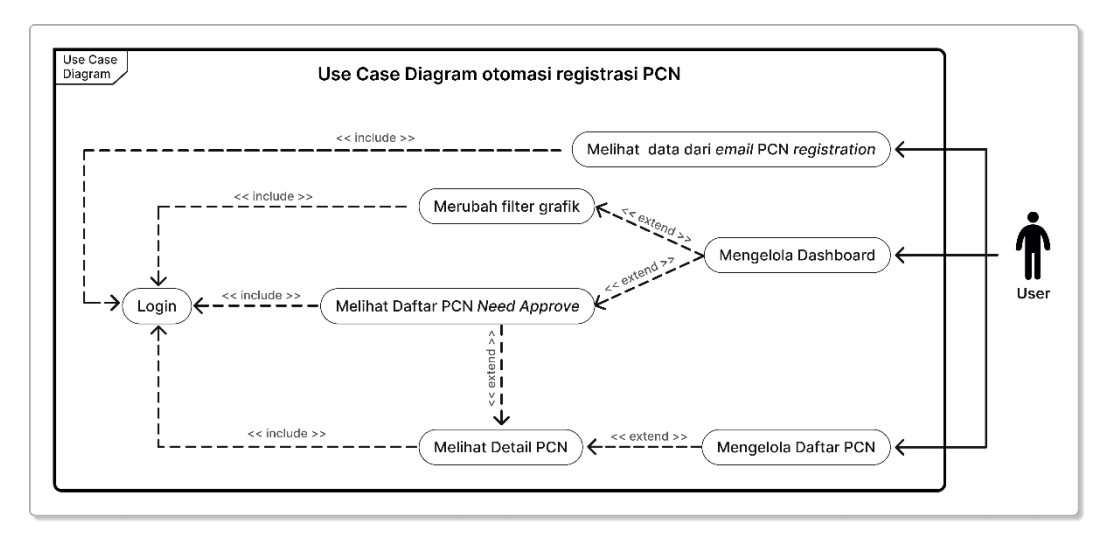

<span id="page-37-1"></span>Gambar 8. *Use Case Diagram* otomasi registrasi PCN

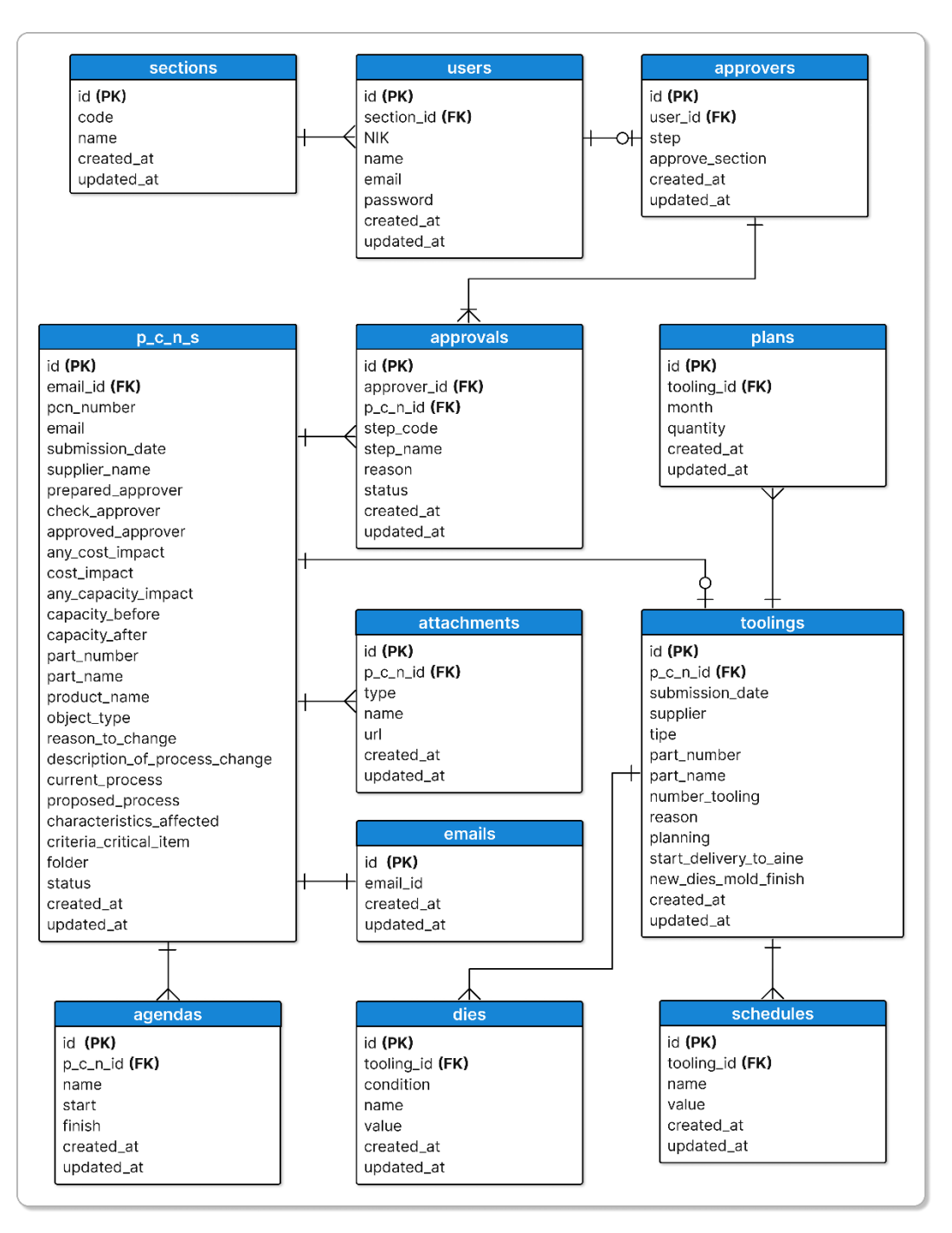

Gambar 9. *Entity Relationship Diagram* otomasi registrasi PCN

<span id="page-38-0"></span>*Entity Relationship Diagram* pada Gambar 9 merupakan hasil perancangan hubungan antar suatu model dalam sebuah *database* yang akan dibuat berdasarkan *Use Case Diagram* yang ada pada Gambar 8. ERD pada sistem ini memiliki delapan tabel *database* yaitu sections, users, approvers, approvals, p\_c\_n\_s, attachments, toolings, agendas, dies, schedules, plans dan emails*.*

Dari pembuatan *Use Case Diagram* dan *Entity Relationship Diagram*, dilanjutkan pembuatan *Flowchart* dari sistem yang akan dibuat. *Flowchart* yang telah dibuat dapat dilihat pada Gambar 10, Gambar 11, dan Gambar 12.

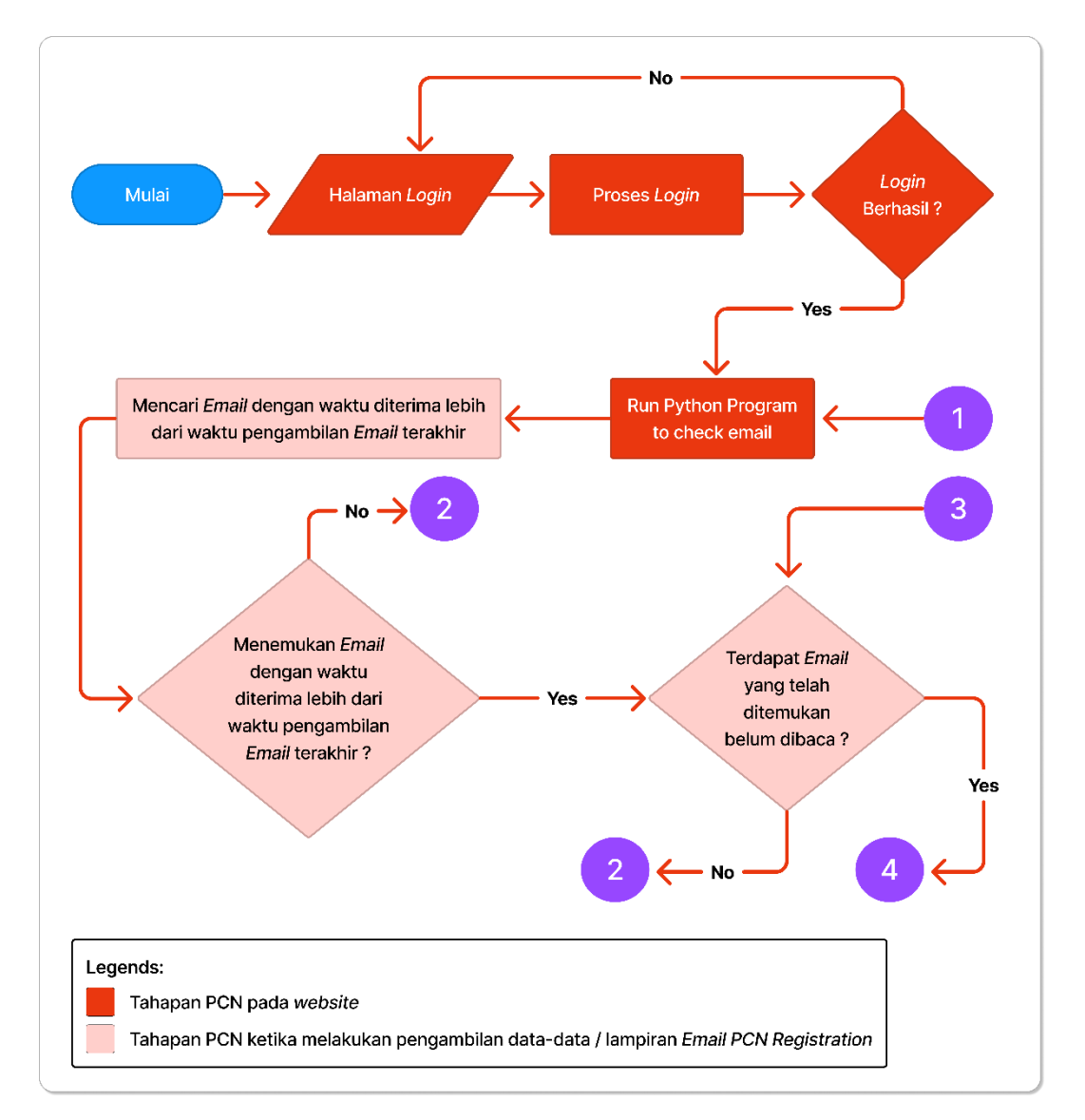

<span id="page-39-0"></span>Gambar 10. *Flowchart* otomasi registrasi PCN

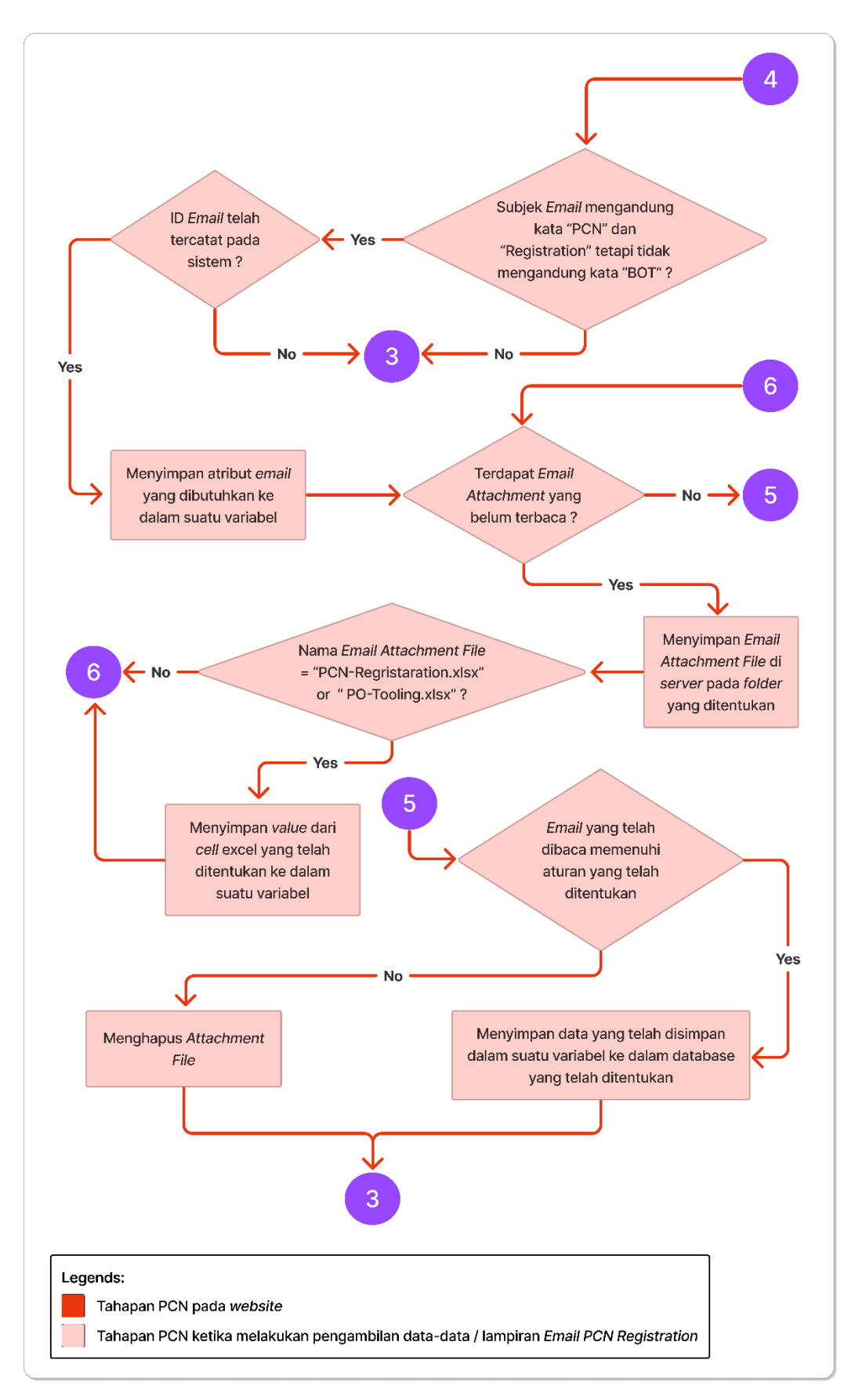

<span id="page-40-0"></span>Gambar 11. (Lanjutan) *Flowchart* otomasi registrasi PCN

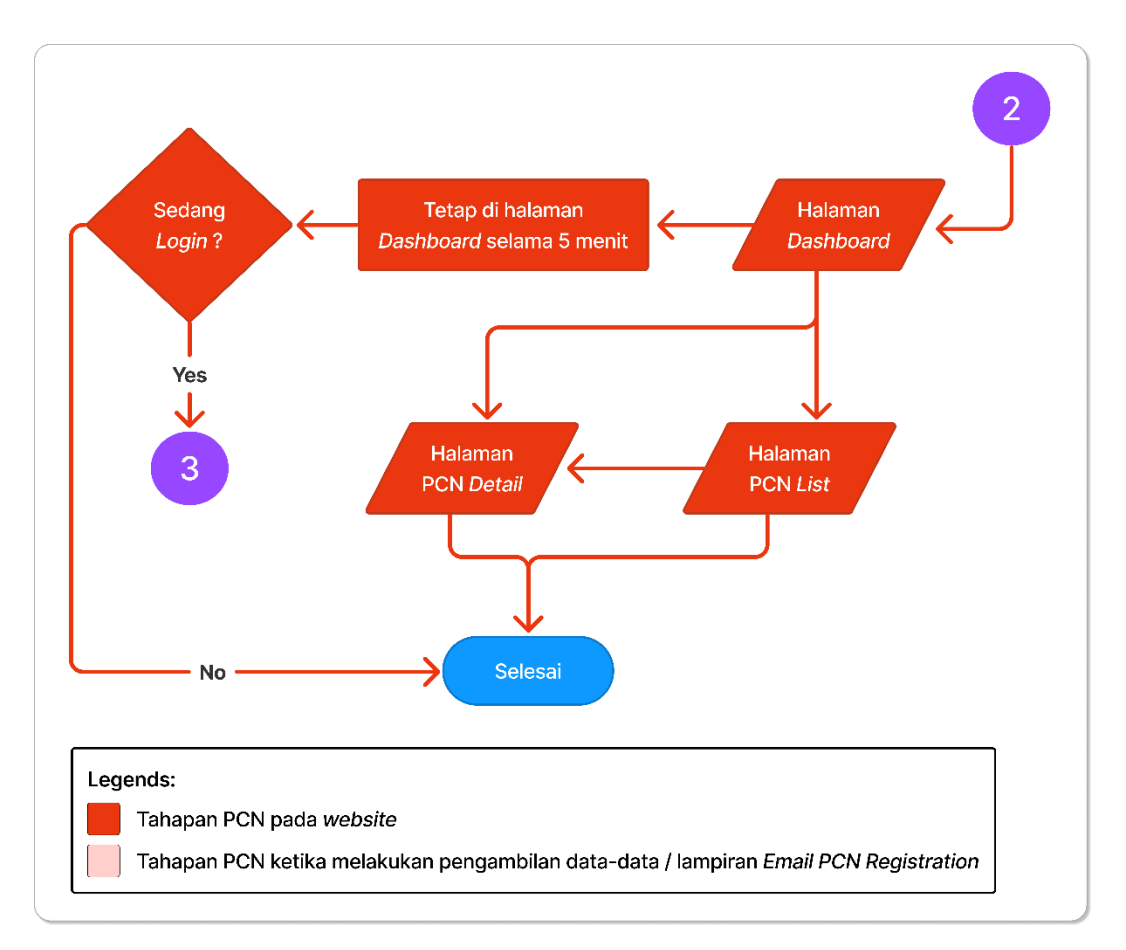

Gambar 12. (Lanjutan) *Flowchart* otomasi registrasi PCN

<span id="page-41-0"></span>Dari *Flowchart* yang telah dibuat seperti yang ada pada Gambar 10, Gambar 11, dan Gambar 12 alur fitur otomasi registrasi PCN pada sistem yang penulis kembangkan terbagi menjadi 2 bagian yaitu bagian *website* dan bagian pengambilan data-data dan lampiran-lampiran *email* PCN *registration.* Berdasarkan flowchart yang telah dibuat didapatkan sebuah rancangan tampilan, sebagai berikut.

### **3.4.3.2. Rancangan Tampilan** *Login*

Pada bagian ini merupakan suatu fitur yang harus diakses pertama kali oleh pengguna untuk memasuki sistem dan menjalankan aplikasi. Rancangan tampilan *login* dapat dilihat pada Gambar 13 yang berisikan sebuah form login yang terdiri atas masukan Nomor Induk Karyawan (NIK) dan masukan *password.* 

#### **3.4.3.3. Rancangan Tampilan** *Dashboard User*

Halaman *Dashboard User* merupakan sebuah halaman yang berisikan informasiinformasi tentang jumlah PCN yang sedang berjalan dan telah selesai baik dengan status *approved* atau *rejected*, jumlah PCN berdasarkan tipe, dan daftar PCN yang membutuhkan persetujuan dari akun yang melakukan *login*. Rancangan tampilan *Dashboard User* dapat dilihat pada Gambar 14 yang terdiri atas *resume* data PCN dan sebuah tabel yang berisikan PCN-PCN yang membutuhkan persetujuan dari *user* yang sedang *login.* 

#### **3.4.3.4. Rancangan Tampilan PCN** *List*

Halaman PCN *List* merupakan sebuah halaman yang memuat daftar dari seluruh PCN yang telah terdaftar pada *website* PCN melalui proses otomasi PCN *registration* menggunakan surat elektronik outlook dan bahasa pemrograman python. Rancangan tampilan PCN *List* dapat dilihat pada Gambar 15 yang berisikan seluruh PCN yang telah tersimpan pada sistem*.* 

#### **3.4.3.5. Rancangan Tampilan PCN** *Detail*

Pada halaman ini memuat informasi-informasi mengenai sebuah PCN dan proses *approval* yang dimilikinya. Rancangan tampilan PCN *List* dapat dilihat pada Gambar 16, Gambar 17, Gambar 18, dan Gambar 19. Pada tampilan halaman *detail* PCN berisikan *approve process* serta data-data dan lampiran yang telah didapatkan dari *email* PCN *registration.* Selain itu, tampilan halaman ini memiliki 2 jenis yaitu *user* memiliki kesempatan melakukan persetujuan seperti pada Gambar 19 dan tidak memiliki kesempatan memberikan persetujuan seperti pada Gambar 16, Gambar 17, dan Gambar 18.

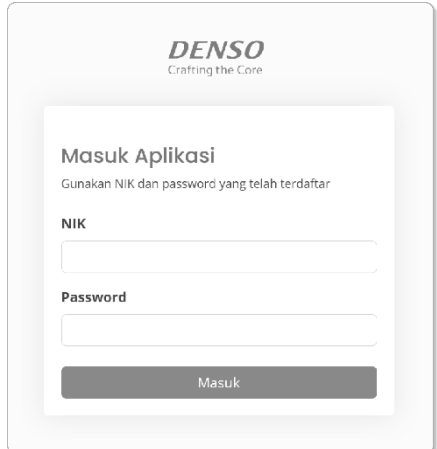

Gambar 13. Rancangan Tampilan *Login*

<span id="page-43-0"></span>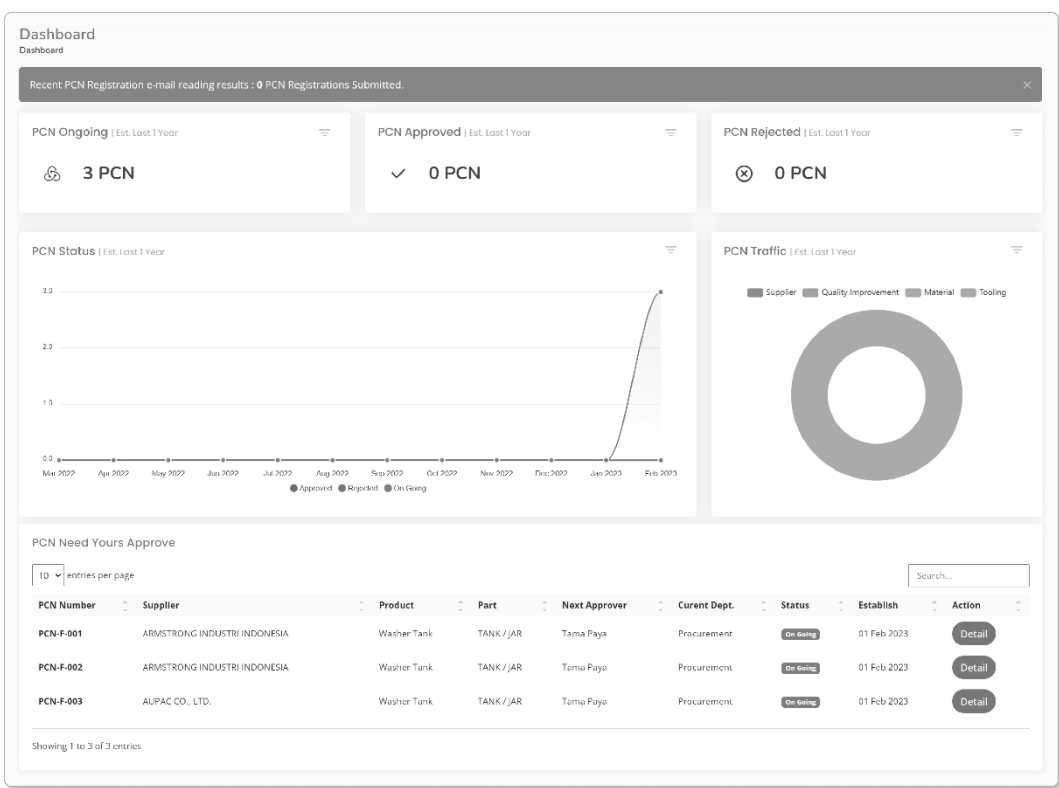

<span id="page-43-1"></span>Gambar 14. Rancangan Tampilan *Dashboard User*

| PCN List                   |                              |             |            |                      |                           |             |             |        |
|----------------------------|------------------------------|-------------|------------|----------------------|---------------------------|-------------|-------------|--------|
| 10 $\vee$ entries per page |                              |             |            |                      |                           |             | Search      |        |
| <b>PCN Number</b>          | Supplier                     | Product     | Part       | <b>Next Approver</b> | Curent Dept. <sup>^</sup> | ÷<br>Status | Establish   | Action |
| <b>PCN-F-001</b>           | ARMSTRONG INDUSTRI INDONESIA | Washer Tank | TANK / JAR | Tama Paya            | Procurement               | On Going    | 01 Feb 2023 | Detail |
| <b>PCN-F-002</b>           | ARMSTRONG INDUSTRI INDONESIA | Washer Tank | TANK / JAR | Tama Paya            | Procurement               | On Going    | 01 Feb 2023 | Detail |
| PCN-F-003                  | AUPAC CO., LTD.              | Washer Tank | TANK / JAR | Tama Paya            | Procurement               | On Going    | 01 Feb 2023 | Detail |

<span id="page-44-0"></span>Gambar 15. Rancangan Tampilan PCN *List*

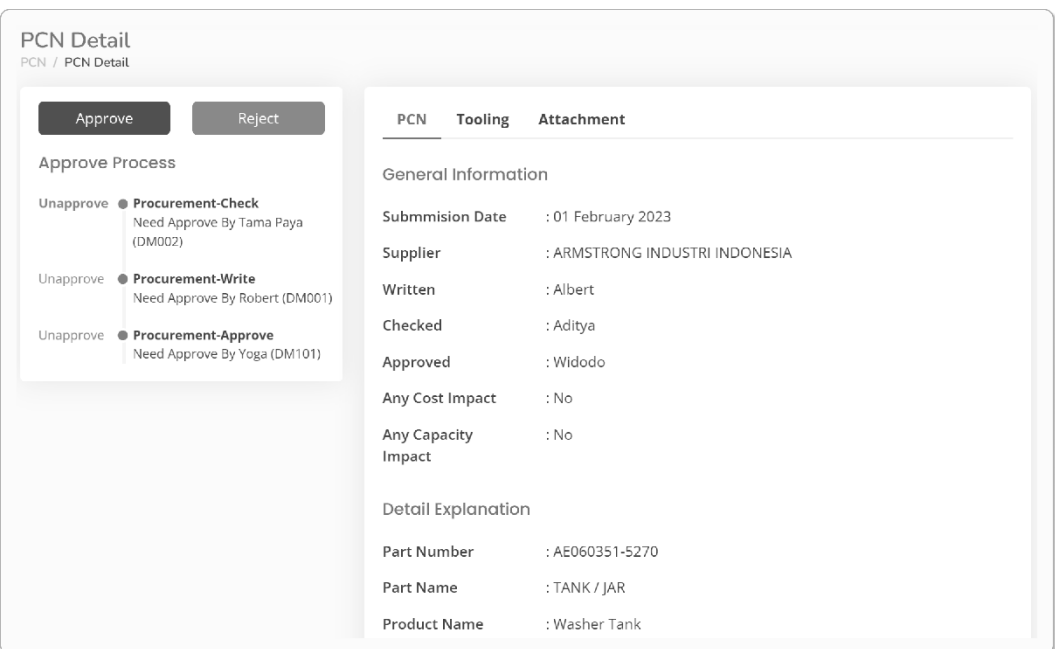

<span id="page-44-1"></span>Gambar 16. Rancangan Tampilan PCN *Detail* (PCN)

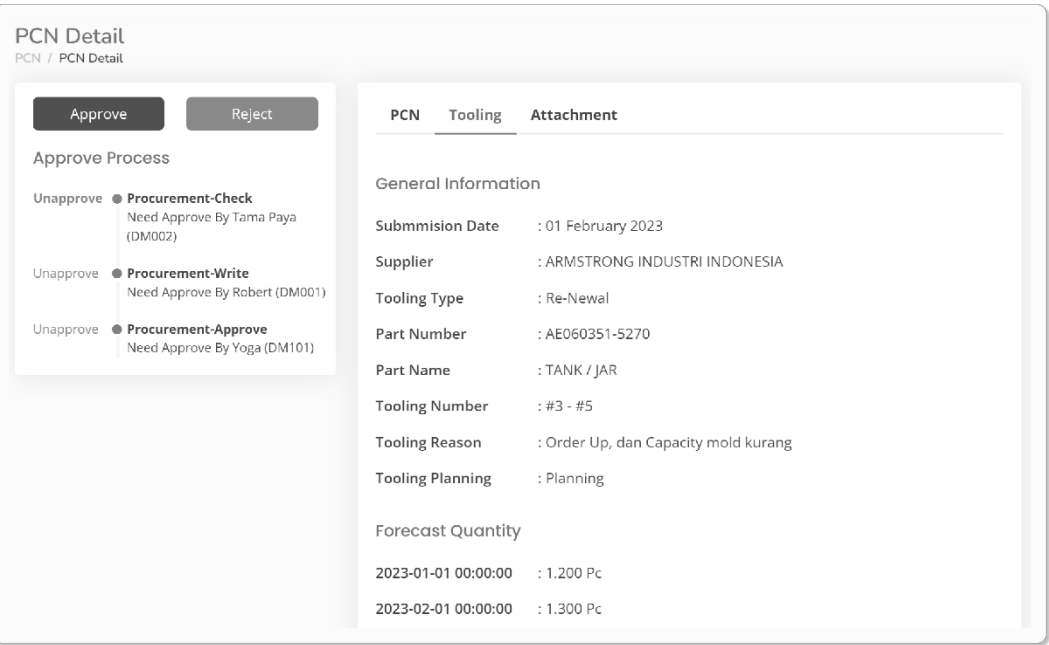

Gambar 17. Rancangan Tampilan PCN *Detail* (*Tooling*)

<span id="page-45-0"></span>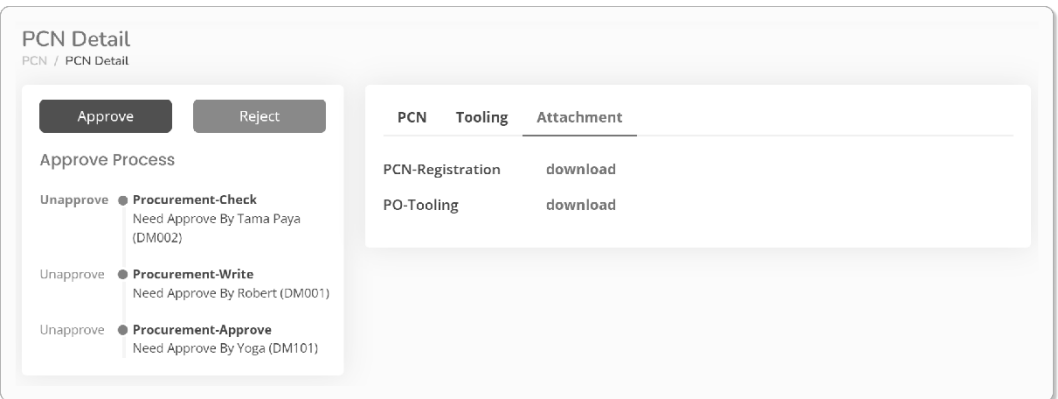

Gambar 18. Rancangan Tampilan PCN *Detail* (*Attachment*)

<span id="page-45-1"></span>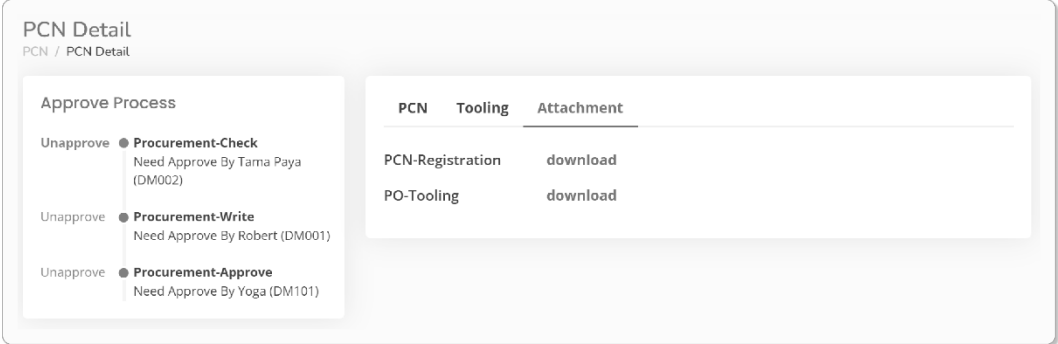

<span id="page-45-2"></span>Gambar 19. Rancangan Tampilan PCN *Detail* (*No Approval Is Needed*)

#### <span id="page-46-0"></span>**3.4.4. Pelaksanaan Metode Kanban**

Metode kanban dalam pelaksanaanya memiliki tujuh tahapan yaitu *Analyze, Product Backlog,* Kanban *Board, Limit Work*, *Improvement, Feedback & Repairing*, dan *Retrospection.* Untuk tahapan-tahapan yang dilakukan pada penelitian ini akan dibahas pada bab selanjutnya.

#### <span id="page-46-1"></span>**3.4.5. Pengujian Sistem**

Pengujian yang dilakukan dalam penelitian ini menggunakan sebuah prosedur pengujian yang bernama pengujian *User Acceptance Test*. Pengujian *User Acceptance Test* ini memiliki tujuan untuk menentukan ketepatan fungsionalitas sebuah sistem dengan tujuan yang diinginkan dengan penilaiannya ditentukan menggunakan skala likert. Pengujian ini menguji pada tahap *alpha* yang akan dilakukan oleh tim pengembang atau *developer* untuk memastikan sebuah sistem yang dikembangkan berhasil berjalan sesuai dengan skenario yang ditentukan. Skenario pengujian yang dilakukan dapat dilihat pada Tabel 5 sampai Tabel 9.

#### **3.4.5.1. Skenario** *Testing* **Autentikasi**

*Testing* yang dilakukan pada bagian autentikasi memiliki beberapa *test* yang dapat dilihat pada Tabel 5.

<span id="page-46-2"></span>Tabel 5. Skenario *Testing* Autentikasi

| No. | <b>Test ID</b> | <b>Test Scenario</b>      |
|-----|----------------|---------------------------|
|     | $A-001$        | Pengguna melakukan login. |

# **3.4.5.2. Skenario** *Testing* **Fungsionalitas Pengambilan Data dari** *Email*

*Testing* yang dilakukan pada bagian fungsionalitas pengambilan data dari *email* memiliki beberapa *test* yang dapat dilihat pada Tabel 6 dan Tabel 7.

<span id="page-46-3"></span>Tabel 6. Skenario *Testing* fungsionalitas pengambilan data dari *email*

| No. | <b>Test ID</b> | <b>Test Scenario</b> |                                                  |  |  |
|-----|----------------|----------------------|--------------------------------------------------|--|--|
|     | B-001          |                      | Pengguna melakukan login pada aplikasi Microsoft |  |  |
|     |                |                      | Outlook menggunakan satu akun <i>email</i> .     |  |  |

| No.            | <b>Test ID</b> | <b>Test Scenario</b>                                                                                                    |
|----------------|----------------|----------------------------------------------------------------------------------------------------|
| $\overline{2}$ | $B-002$        | Pengguna melakukan login pada aplikasi Microsoft<br>Outlook menggunakan lebih dari satu akun email.                                                                                    |
| 3              | $B-003$        | Pengguna tidak melakukan login pada aplikasi Microsoft<br>Outlook.                                                                                                    |
| 4              | <b>B-004</b>   | Supplier mengirimkan email PCN Registration ke akun<br><i>email</i> yang telah ditentukan dan memenuhi aturan yang<br>telah ditentukan dalam pembuatan dokumen registrasi<br>PCN.      |
| 5              | $B-005$        | Supplier mengirimkan email PCN Registration ke akun<br>email yang telah ditentukan dan tidak memenuhi aturan<br>yang telah ditentukan dalam pembuatan dokumen<br>registrasi PCN        |
| 6              | $B-006$        | Supplier mengirimkan lebih dari 1 email PCN Registration<br>ke akun email yang telah ditentukan dan memenuhi aturan<br>yang telah ditentukan dalam pembuatan dokumen<br>registrasi PCN |

<span id="page-47-0"></span>Tabel 7. (Lanjutan) Skenario *Testing* fungsionalitas pengambilan data dari *email*

# **3.4.5.3. Skenario** *Testing* **Fungsionalitas** *Website*

*Testing* yang dilakukan pada bagian fungsionalitas *website* memiliki beberapa *test*  yang dapat dilihat pada Tabel 8 dan Tabel 9.

| No. |         | <b>Test ID</b> Test Scenario                                                                                       |
|-----|---------|----------------------------------------------------------------------------------------------------|
| 1   | $C-001$ | Pengguna masuk ke halaman <i>dashboard</i> PCN dan memiliki<br>tugas untuk memberikan persetujuan suatu PCN.       |
|     | $C-002$ | Pengguna masuk ke halaman <i>dashboard</i> PCN dan tidak<br>memiliki tugas untuk memberikan persetujuan suatu PCN. |
| 3   | $C-003$ | Pengguna merubah <i>filter</i> data PCN di halaman <i>dashboard</i> .                                              |
|     | $C-004$ | Pengguna masuk ke halaman daftar PCN.                                                                              |

<span id="page-47-1"></span>Tabel 8. Skenario *Testing* Fungsionalitas *Website*

| No. |         | <b>Test ID</b> Test Scenario                                                                                                |
|-----|---------|----------------------------------------------------------------------------------------------------|
|     | $C-005$ | Pengguna masuk ke halaman <i>detail</i> PCN dan memiliki tugas<br>untuk memberikan persetujuan pada PCN yang dilihat.       |
| 6   | $C-006$ | Pengguna masuk ke halaman <i>detail</i> PCN dan tidak memiliki<br>tugas untuk memberikan persetujuan pada PCN yang dilihat. |

<span id="page-48-1"></span>Tabel 9. (Lanjutan) Skenario *Testing* Fungsionalitas *Website*

# <span id="page-48-0"></span>**3.4.6. Penulisan Laporan**

Pada akhir penelitian dan ketika telah melakukan pengembangan perangkat lunak, penulis akan melaksanakan tahap berikutnya yaitu penulisan laporan yang bertujuan untuk bahan referensi penelitian yang akan datang maupun sebagai dokumentasi terhadap penelitian ini.

# **V. SIMPULAN DAN SARAN**

#### <span id="page-49-1"></span><span id="page-49-0"></span>**5.1. Simpulan**

Penelitian yang telah penulis lakukan memiliki hasil penelitian yang dapat disimpulkan sebagai berikut.

- 1. Telah dibangunnya program dengan bahasa python guna mengambil datadata dan lampiran pada *email* registrasi PCN yang dikirimkan oleh *supplier.*
- 2. Telah dibangunnya Fitur Otomasi Registrasi PCN berbasis website dengan menggunakan *framework* Laravel.
- 3. Sistem memiliki satu jenis pengguna yaitu dari pihak *procurement* PT Denso Manufacturing Indonesia. Pengguna tersebut bertugas untuk melihat PCN yang telah dikirimkan oleh *supplier* melalui *email* yang telah ditentukan.
- 4. Fitur Otomasi Registrasi PCN diuji menggunakan pengujian *user acceptance test* secara *alpha testing* dan memiliki hasil yaitu memiliki fungsionalitas yang sesuai dengan apa yang diharapkan.

# <span id="page-49-2"></span>**5.2. Saran**

Berdasarkan berbagai proses yang telah dilakukan dimulai dari pengembangan hingga pengujian, didapatkan beberapa saran untuk penelitian masa mendatang. Berikut merupakan saran yang didapatkan.

- 1. Membuat pengujian secara *beta testing* pada Fitur Otomasi Registrasi PCN ini.
- 2. Menambahkan fitur *export* data PCN *List* untuk membantu *procurement*  PT Denso Manufacturing Indonesia membuat laporan PCN dalam bentuk dokumen fisik.

**DAFTAR PUSTAKA**

#### **DAFTAR PUSTAKA**

<span id="page-51-0"></span>Abdulloh, R. (2018). *7 in 1 Pemrograman Web untuk Pemula* (A. Pratisto, Ed.).

- Alkaff, M., Radam, I. F., & Chandra, W. (2021). *Jurnal Sistem dan Teknologi Informasi Penerapan Pattern MVC (Model View Controller) dalam Pengembangan Aplikasi Identifikasi Jam Puncak Arus Lalu Lintas pada Simpang Lima*. *6*(2). http://jurnal.unmuhjember.ac.id/index.php/JUSTINDO
- Ayani, D. D., Pratiwi, H. S., & Muhardi, Hafiz. (2019). Implementasi Web Scraping untuk pengambilan Data pada Situs Marketplace
- Ayunindya, F. C. (2022a). *Apa Itu PHP? Pengertian PHP untuk Pemula*. https://www.hostinger.co.id/tutorial/apa-itu-php
- Ayunindya, F. C. (2022b). *Apa Itu Python? Yuk Kenalan dengan Bahasa Pemrograman Ini!* https://www.hostinger.co.id/tutorial/python-adalah
- Ayunindya, F. C. (2022c, November). *Apa Itu HTML? Fungsi dan Cara Kerja HTML*. https://www.hostinger.co.id/tutorial/apa-itu-html
- Azwar, Muhammad. (2022). Penerapan Sistem Otomasi Di Perpustakaan Fakultas Adab Dan Humaniora Uin Alauddin Makassar
- Gazoni, E., & Clark, C. (2022, Mei 4). *openpyxl - A Python library to read/write Excel 2010 xlsx/xlsm files*. https://openpyxl.readthedocs.io/en/stable/
- Gudeliauskas, D. (2022, September 15). *What Is AJAX and How Does It Work?* https://www.hostinger.com/tutorials/what-is-ajax
- Gunawan, R., Maulana Yusuf, A., Nopitasari, L., Stmik, R. 2 J., Kertabumi, N., 62, K., Kulon, K., Karawang, B., Karawang, K., & Barat, J. (2021). *Rancang Bangun Sistem Presensi Mahasiswa Dengan Menggunakan Qr Code Berbasis Android*. *14*(1), 47–58. http://journal.stekom.ac.id/index.php/elkom■page47
- Gustino, D. (2018, Maret 9). *Knowing Agile Development Methodologies: Kanban*.
- Ihritik. (2022, Desember 8). *Pathlib module in Python*. https://wwwgeeksforgeeks-org.translate.goog/pathlib-module-inpython/? $x_tr$  sl=en&  $x_tr$  tr\_tl=id&  $x_tr$  hl=id&  $x_tr$  pto=sc
- Kanya Anindita. (2022, November 9). *Kenali Apa itu Supply Chain Management untuk Perusahaan Anda*. https://www.hashmicro.com/id/blog/pengertiansupply-chain-management/
- Maulid, R. (2022, September 30). *Mengenai Microsoft SQL Server dari Waktu ke Waktu*. https://dqlab.id/mengenai-microsoft-sql-server-dari-waktu-kewaktu
- Mardika, R. D., Nugroho, A. & S., Zory (2022). Rancang Bangun Otomatisasi Sistem Penerangan Pada Gedung Informasi Artikel Abstrak
- mkleehammer. (2022, November 16). *pyodbc 4.0.35*. https://pypi.org/project/pyodbc/
- Ningrum, F. C., Suherman, D., Aryanti, S., Prasetya, H. A., & Saifudin, A. (2019). *Pengujian Black Box pada Aplikasi Sistem Seleksi Sales Terbaik Menggunakan Teknik Equivalence Partitions*. *4*(4). http://openjournal.unpam.ac.id/index.php/informatika
- Oktafiani, C. (2020). *Sistem Manajemen Basis Data*.
- Player, J. L. (2021, April 26). *Apa itu Outlook? Pengertian dan cara menggunakannya*. https://www.rumahweb.com/journal/apa-itu-outlookadalah/
- PRADEEPCHEEKATLA-MSFT. (2022, Juli 11). *not able to install pywin32 or pypiwin32 on databricks clutser or notebook*. https://learn.microsoft.com/en-us/answers/questions/918741/not-able-toinstall-pywin32-or-pypiwin32-on-databr.html
- Rahayu, S., Alfeno, S., & Wahyono, K. N. (2019). Rancang Bangun Aplikasi Sistem Pengolahan Data Pembuatan Akta Tanah Pada Kantor Desa Cangkudu Tangerang
- Uly, A. C. (2019, Juli 2). *Apa Itu CSS? Pengertian dan Cara Kerjanya*. https://www.hostinger.co.id/tutorial/apa-itu-css
- Uly, A. C. (2022, Maret 16). *Apa Itu JavaScript? Apa Perbedaannya dengan Java?* https://www.hostinger.co.id/tutorial/apa-itu-javascript
- Yusmita, A. R., Anra, H., Novriando, H. (2020). Sistem Informasi Pelatihan pada Kantor Unit Pelaksana Teknis Latihan Kerja Industri (UPT LKI) Provinsi Kalimantan Barat